UNIVERSIDADE TECNOLÓGICA FEDERAL DO PARANÁ COORDENAÇÃO DE ANÁLISE E DESENVOLVIMENTO DE SISTEMAS CURSO DE TECNOLOGIA EM ANÁLISE E DESENVOLVIMENTO DE SISTEMAS

KARINA CRISTINA SAYURI NISHIMURA

# **GUIDEBAR: APLICATIVO PARA GERENCIAMENTO E DIVULGAÇÃO DE EVENTOS**

TRABALHO DE DIPLOMAÇÃO

CORNÉLIO PROCÓPIO 2013

KARINA CRISTINA SAYURI NISHIMURA

# **GUIDEBAR: APLICATIVO PARA GERENCIAMENTO E DIVULGAÇÃO DE EVENTOS**

Proposta de trabalho de conclusão de curso apresentada à disciplina de Trabalho de Diplomação do curso superior de Tecnologia em Análise e Desenvolvimento de Sistemas da Universidade Tecnológica Federal do Paraná – UTFPR, como requisito parcial para a obtenção do título de Tecnólogo.

Orientador: Prof. Dr. Alexandre Rossi Paschoal.

CORNÉLIO PROCÓPIO 2013

#### **RESUMO**

NISHIMURA, Karina Cristina Sayuri. **GuideBar: Aplicativo para gerenciamento e divulgação de eventos.** 2013. 47 f. Trabalho de Diplomação (Tecnologia em Análise e Desenvolvimento de Sistemas), Universidade Tecnológica Federal do Paraná. Cornélio Procópio, 2013.

Esse trabalho tem o objetivo de apresentar todo o processo referente ao desenvolvimento do aplicativo GuideBar. Este aplicativo foi modelado utilizando as ferramentas astah e brModelo, sendo desenvolvido para plataforma Android. As tecnologias empregadas foram a plataforma Android, a IDE Eclipse Juno, as linguagens de programação Java e PHP e o banco de dados MySql, manipulado por meio do SGBD phpMyAdmin. Faz uso das APIs do *Facebook*, do *Google Maps* e do PagSeguro. O resultado produzido foi um aplicativo para plataforma móvel que permite a localização e divulgação de eventos de forma prática. Ainda, amigos podem divulgar eventos de interesse, criando uma rede de divulgação natural dos eventos. O GuideBar está conectado em rede social via *Facebook*. Todos os detalhes, bem como documentação e funcionamento estão detalhados neste trabalho.

**Palavras-chave:** eventos. aplicativo Android. Scrum Solo.

# **ABSTRACT**

NISHIMURA, Karina Cristina Sayuri. **GuideBar: Android Application for event divulgation and management**. 2013. 47 f. Trabalho de Diplomação (Tecnologia em Análise e Desenvolvimento de Sistemas), Universidade Tecnológica Federal do Paraná. Cornélio Procópio, 2013.

This paper aims to present the process referring to the development of the application GuideBar. This application was modeled using the tools Astah and brModelo, being developed for the Android platform. The technologies used were the Android platform, Eclipse Juno IDE, programming languages Java and PHP and MySql database, handled by DBMS phpMyAdmin. It makes use of APIs from *Facebook, Google Maps* and PagSeguro. The result produced is an application for mobile platform that allows the location and distribution of events in a practical way. Still, friends may disclose events of interest, creating a network with natural dissemination of events. The GuideBar is connected in social network via *Facebook*. All the details as well as the documentation and operation are detailed in this paper.

**Palavras-chave:** events. Android application.

# **LISTA DE QUADROS**

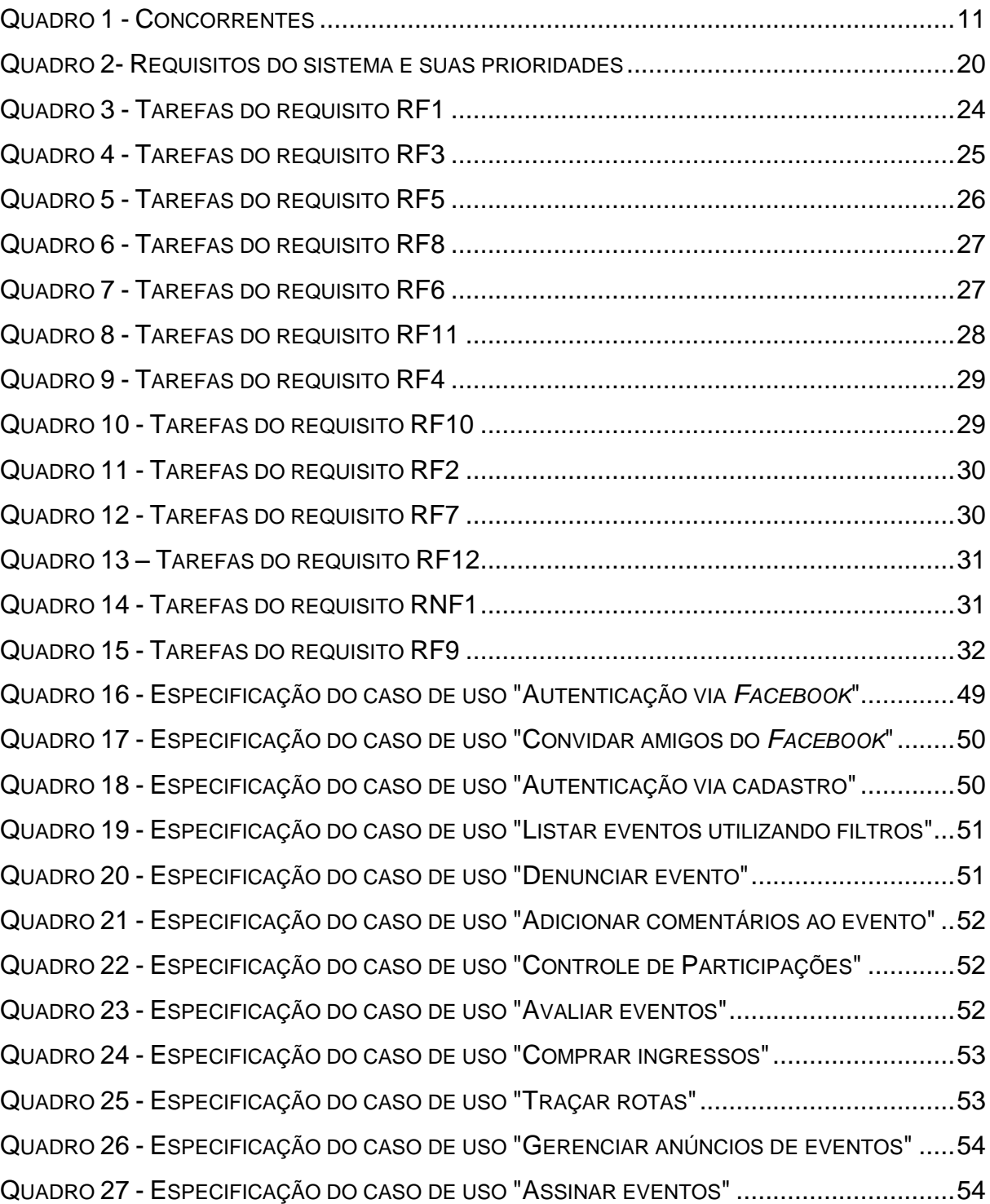

# **LISTA DE FIGURAS**

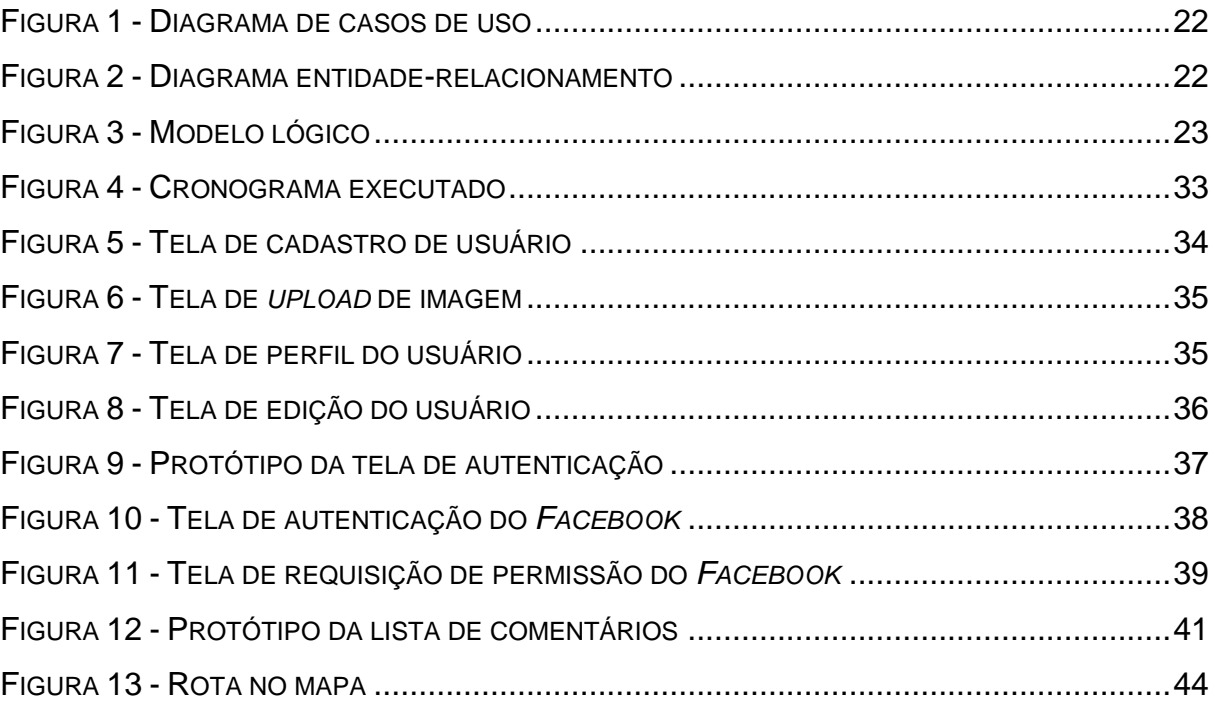

# **LISTA DE ABREVIATURAS E SIGLAS**

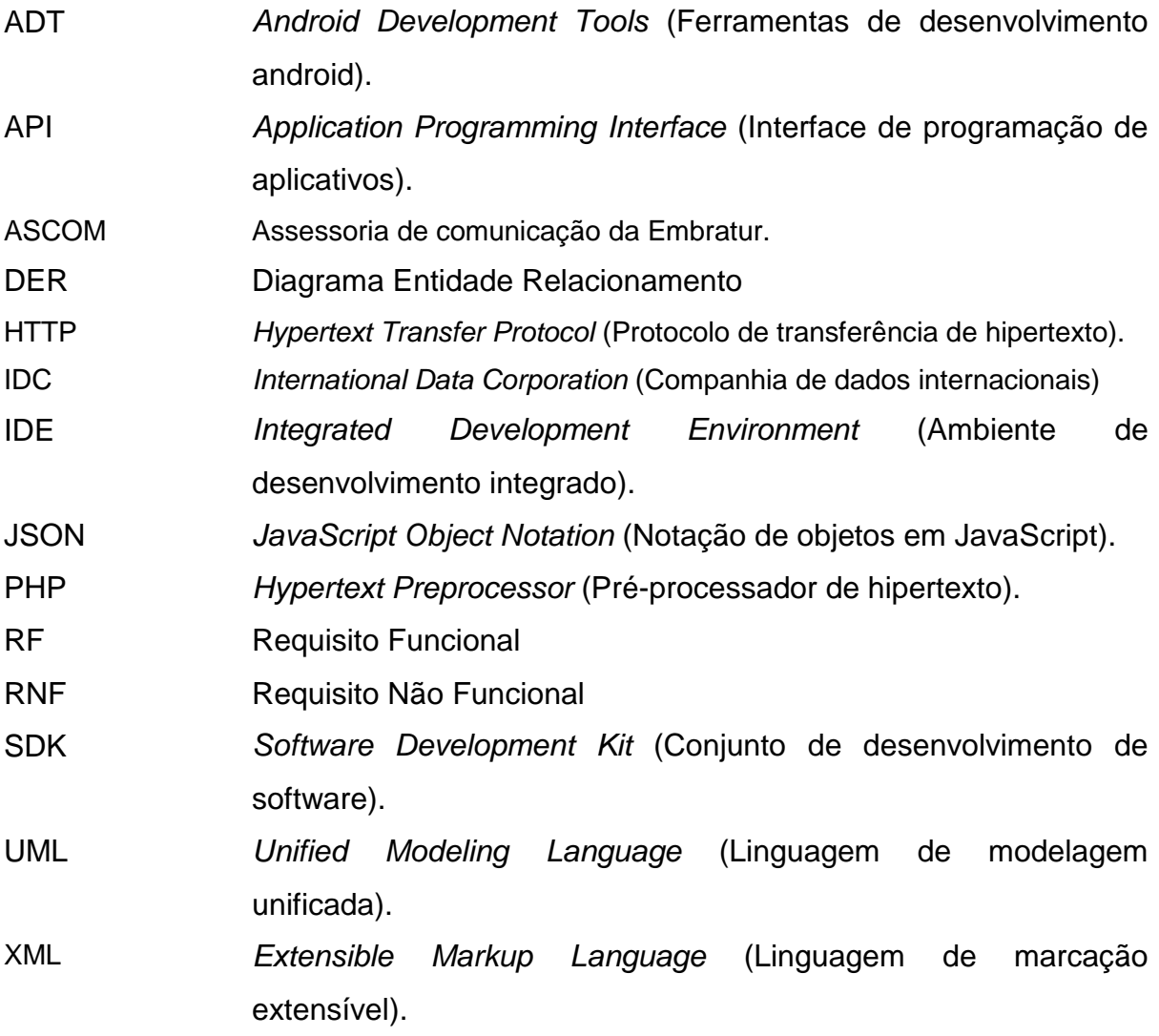

# **SUMÁRIO**

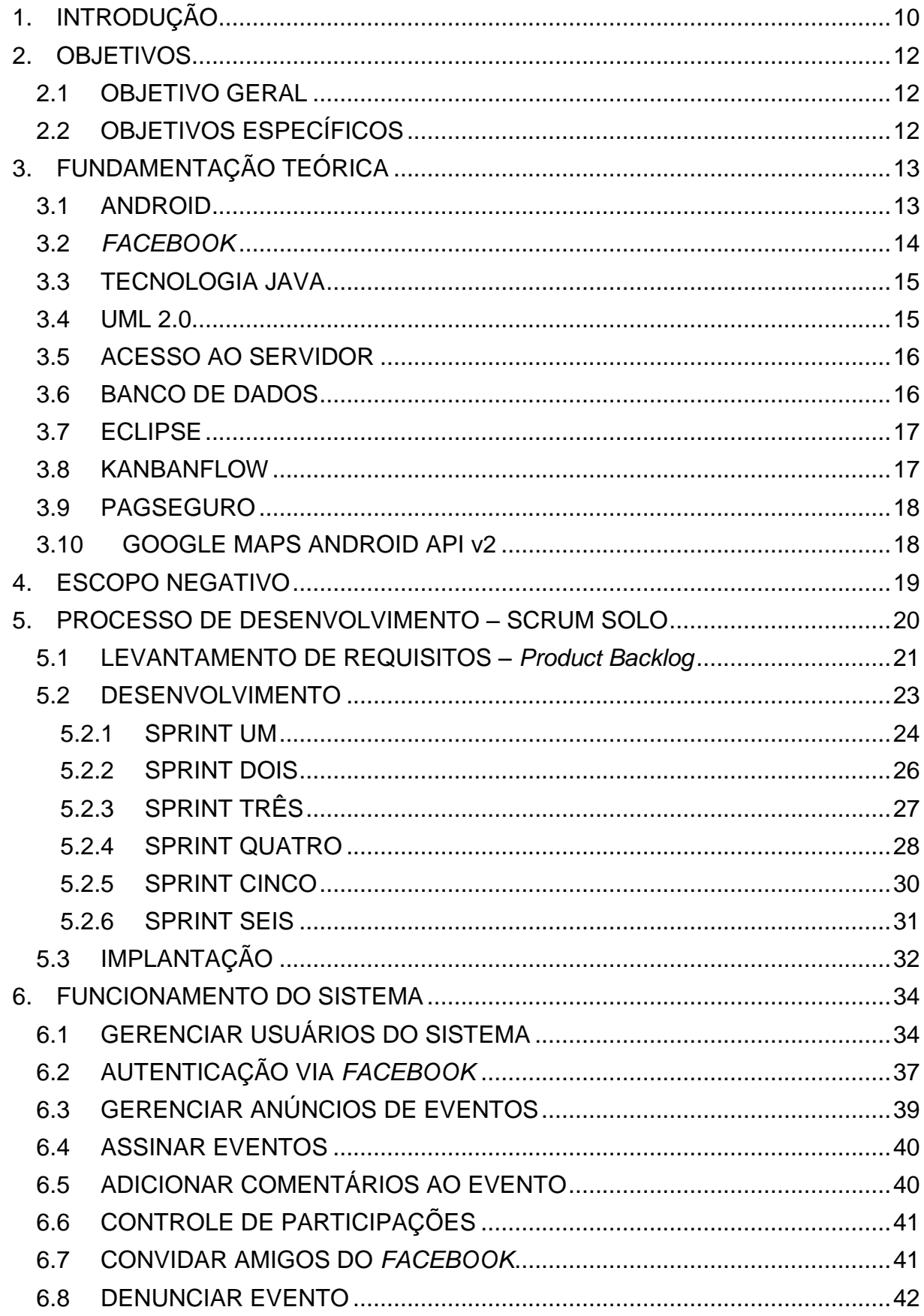

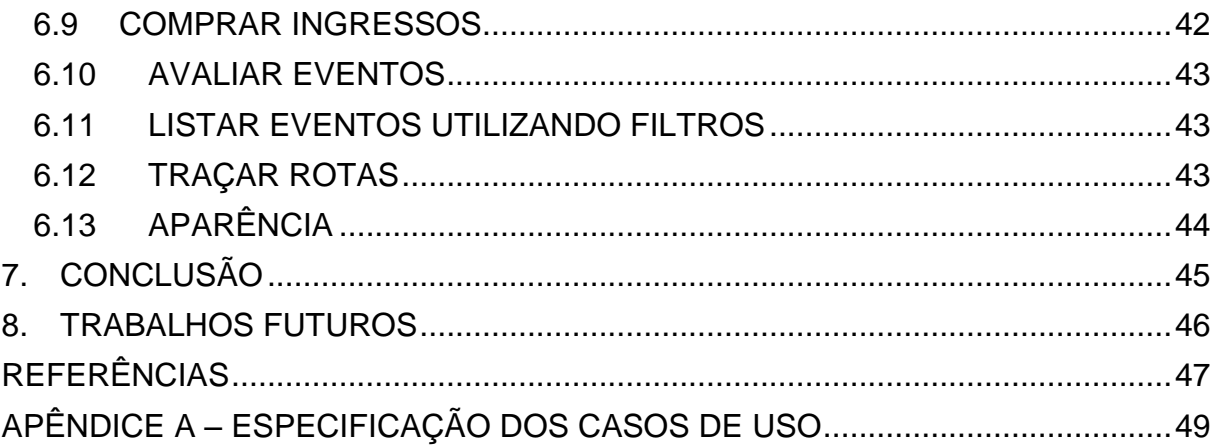

### <span id="page-9-0"></span>**1. INTRODUÇÃO**

A organização de eventos, seja na área de esportes, lazer, turismo ou hotelaria, apresenta diversas finalidades, como aproximar pessoas com interesses em comum, divulgar um produto ou até mesmo motivar os funcionários de uma empresa. Os eventos se tornaram ferramentas essenciais à vida econômica de empresas (GIACAGLIA, 2006).

Ademais, o setor de turismo brasileiro, que inclui o ramo de eventos, tem despertado o interesse de empresários, pois nota-se um aumento de 38,6% de financiamentos bancários em negócios desse tipo de janeiro a maio de 2012, em relação ao mesmo período de 2011 (ASCOM, 2013). Isso se deve ao fato de que em 2011, as empresas desse setor apresentaram um crescimento de 18,3% em seu faturamento médio (ASCOM, 2013).

Para divulgar um evento, segundo Vianna (2013), existem estratégias comumente utilizadas como distribuir panfletos ou enviar convites, por exemplo. Nestas abordagens, caso ocorra algum erro de diagramação ou digitação, fica complicado sua alteração depois que estiver impresso. Com isso, desperdiça-se o tempo e os recursos que foram empregados na elaboração de todo o produto de divulgação. Outro aspecto é o impacto ambiental, pois os panfletos servem apenas para transmitir a informação e, depois que o evento já aconteceu, eles são descartados nos lixos ou acabam sujando as ruas ou afins, prejudicando o meio ambiente.

Outro tipo de divulgação amplamente utilizado é o de anunciar por meio de alto-falantes de automóveis. Esta prática pode fazer com que a informação seja imposta ao público inapropriado ou em um momento inconveniente, causando poluição sonora. Por outro lado, as pessoas que realmente almejam acessar estas informações a qualquer momento com facilidade, mobilidade e praticidade não conseguem, por não haver uma ferramenta de referência, interativa, que centralize informações específicas de eventos.

Existe ainda a divulgação por meio da internet. Isso também contempla o uso de redes sociais, por exemplo. No entanto, essa opção ainda deixa a desejar quando se trata de funcionalidades mais específicas desse ramo, como a venda de ingressos.

Portanto, faz-se necessário, um local de referência que centralize informações específicas desse evento, possibilitando acessibilidade a qualquer momento e de qualquer lugar que tenha um dispositivo com acesso à internet.

Depois de realizada uma pesquisa de mercado, quatro potenciais concorrentes para este sistema foram encontrados. O Quadro 1 destaca os diferenciais do sistema Guide Bar em relação a eles.

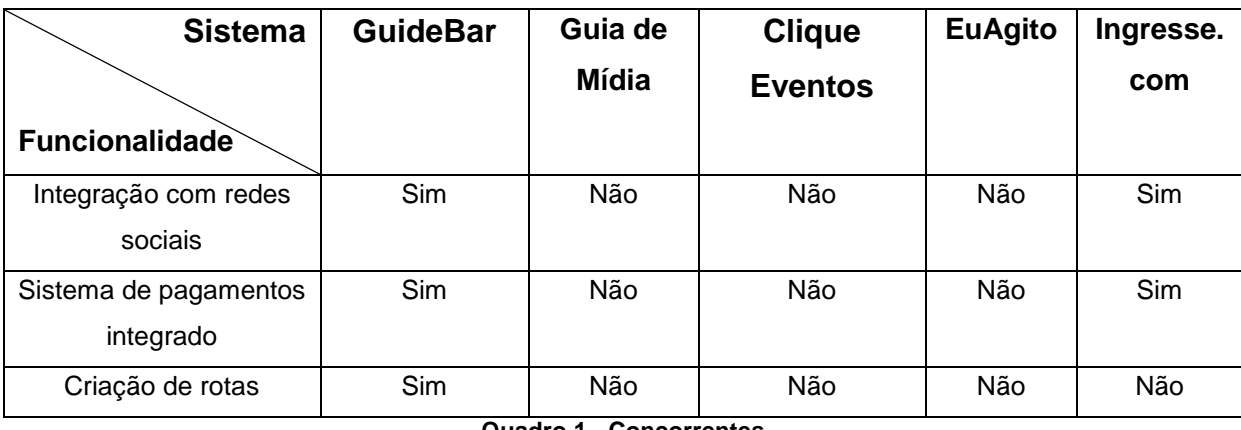

**Quadro 1 - Concorrentes Fonte: Autoria Própria**

<span id="page-10-0"></span>Este trabalho apresenta o desenvolvimento de um aplicativo para dispositivos móveis com sistema operacional Android, fundamentado pelo número de aquisições de dispositivos móveis que utilizam a plataforma Android (79.3% do mercado, segundo IDC (2013)), pela falta de um produto como esse no mercado ante a necessidade crescente do público alvo, pela praticidade e mobilidade que ele oferece e, por fim, por apresentar um retorno financeiro auspicioso.

Desse modo, este documento foi organizado da seguinte forma: este primeiro capítulo fornece uma introdução ao assunto e a justificativa do projeto. O Capítulo 2 apresenta os objetivos, sendo contemplado o objetivo geral e os objetivos específicos. Já o Capítulo 3 elucida as tecnologias empregadas. O Capítulo 4 esclarece os limites do sistema. No Capítulo 5 é detalhado o processo de produção executado. O Capítulo 6 esmiúça as funcionalidades do sistema. Os Capítulos 7 e 8 apresentam, respectivamente, a conclusão e os trabalhos futuros para este projeto.

# <span id="page-11-0"></span>**2. OBJETIVOS**

## <span id="page-11-1"></span>2.1 OBJETIVO GERAL

Desenvolver um aplicativo de gerenciamento, distribuição e promoção de eventos para a plataforma móvel usando Android.

# <span id="page-11-2"></span>2.2 OBJETIVOS ESPECÍFICOS

- Criar um sistema para inserção e divulgação de eventos;
- Apresentar informações analíticas do evento, como número de visualizações;
- Permitir aos usuários avaliarem ou denunciarem os eventos;
- Permitir ao público adicionar comentários ao evento;
- Permitir ao promotor adicionar um folder ao evento;
- Disponibilizar a opção de convidar amigos de rede social para participar dos eventos;
- Apresentar informações sobre os eventos, tais como quem estará presente, local, horário;
- Integração com rede social;
- Oferecer a opção de comprar ingressos para os eventos;
- Proporcionar maior mobilidade e praticidade ao usuário final do sistema;
- Criar rotas até o local do evento, utilizando a posição do dispositivo.

## <span id="page-12-0"></span>**3. FUNDAMENTAÇÃO TEÓRICA**

#### <span id="page-12-1"></span>3.1 ANDROID

Android é uma plataforma aberta de desenvolvimento para dispositivos móveis, criada pela empresa Google. Essa plataforma oferece o Android SDK, que são bibliotecas e ferramentas que permitem ao desenvolvedor criar, testar, depurar e emular seus aplicativos. Além do SDK ela disponibiliza também o *plugin* ADT para Eclipse para integrar as ferramentas.

Para desenvolver o Guidebar, foi utilizado o Android SDK versão 4.2 (*Jelly Bean*), API level 17. Porém o aplicativo deve rodar em dispositivos com a versão 2.3 (*Gingerbread*) e superiores.

Para o preparo do ambiente de desenvolvimento Android, é necessário o Android SDK, a IDE Eclipse e o *plugin* ADT. É possível desenvolver utilizando outras IDEs, mas é aconselhável utilizar a IDE Eclipse com o *plugin* ADT, para impulsionar o desenvolvimento poupando o tempo gasto na configuração da integração com as ferramentas da IDE com o SDK.

O sistema operacional Android está presente em centenas de milhões de aparelhos de diferentes formatos e tamanhos em mais de 190 países (ANDROID DEVELOPERS, 2013). Portanto, faz-se necessário desenvolver aplicativos que se adaptem aos dispositivos, tanto no idioma selecionado pelo usuário quanto no tamanho da tela.

A loja de aplicativos do Google, o Google play, acessível por meio do endereço https://play.google.com/store, é o principal centro de distribuição de aplicativos Android. Para que um aplicativo seja publicado no Google play, ele deve estar em conformidade com todas as suas políticas e o desenvolvedor deve possuir uma conta de desenvolvedor. Nessa loja há a opção também de avaliar os aplicativos, criando um canal direto de comunicação com o usuário, que pode fazer críticas, sugestões e elogios ao desenvolvedor.

Algumas das maneiras de gerar receita com aplicativos Android, segundo Tagiaroli (2011), são:

- Cobrar por download: o usuário paga para baixar o aplicativo no seu aparelho;
- Publicidade: colocar folders de propagandas no aplicativo;

Bônus pago: algumas funcionalidades são gratuitas e outras pagas.

No aplicativo GuideBar, a opção escolhida para gerar receita inicialmente foi a de publicidade.

Um dos grandes desafios para os desenvolvedores de aplicativos móveis é proporcionar ao usuário final uma experiência cativante, a fim de atrair mais usuários e mantê-los interessados em interagir com o aplicativo. O desenho do sistema foi, então, projetado para causar esse efeito.

### <span id="page-13-0"></span>3.2 *FACEBOOK*

O Guidebar é um aplicativo integrado ao *Facebook* que, mais que uma rede social, é uma plataforma que oferece serviços, bibliotecas e ferramentas para adicionar experiências sociais a um aplicativo ou site. Integrar um aplicativo com o *Facebook* oferece algumas vantagens tanto para o usuário quanto para o desenvolvedor (*FACEBOOK* DEVELOPERS, 2013), entre elas:

- gigantesca base de usuários, que contribui com a popularidade do aplicativo;
- diminuição da carga de memória do usuário, já que ele pode "reutilizar" suas credenciais do *Facebook*;
- ferramentas que impulsionam o aplicativo, aumentando sua visibilidade.

Para começar a desenvolver aplicativos sociais utilizando o *Facebook*, devese baixar o SDK do *Facebook* e referenciá-lo no seu projeto Android. O *Facebook* possui uma gama de tutoriais e exemplos de código fonte no sítio de desenvolvedores que auxiliam na utilização de suas classes e plugins.

A versão 3.0 do SDK é a utilizada no desenvolvimento do Guidebar, que inicialmente se beneficiará das duas ferramentas:

- Autenticação do *Facebook*, para que os usuários, não necessariamente, precisem criar uma conta para acessar o aplicativo;
- Seleção de amigos, em que o usuário poderá selecionar suas conexões de amizade do *Facebook* para enviar convites para eventos;

#### <span id="page-14-0"></span>3.3 TECNOLOGIA JAVA

Java foi a primeira linguagem de programação independente de hardware e sistema operacional no sentido de que os programas escritos em Java não precisam ser compilados novamente para hardware ou sistemas operacionais específicos.

Criada pela Sun Microsystems em 1991 e mantida atualmente pelo JCP, a plataforma Java é composta pela JVM (Java Virtual Machine), que faz a interface de comunicação entre o programa e o sistema operacional, e pela API Java, um conjunto de classes prontas e testadas que oferece variados recursos aos programadores.

Para desenvolver o aplicativo Android utilizou-se a linguagem Java, uma linguagem de programação de alto nível, orientada a objetos, que possui uma estrutura robusta e bem estabelecida no mercado.

<span id="page-14-1"></span>3.4 UML 2.0

O processo de criação de um sistema não se define por, simplesmente, codificá-lo. É preciso estabelecer um meio de comunicação eficaz entre os integrantes da equipe de desenvolvimento para prevenir erros, documentar e diminuir os riscos de falhas no projeto.

Os produtos de software sofrem mudanças constantemente. Portanto, para que um projeto seja concluído com sucesso devem-se delimitar as fronteiras do sistema, especificar os requisitos detalhadamente, e, com essa documentação em mãos, dar manutenção no sistema evitando gerar novos erros, ou pelo menos sabendo que partes do sistema serão afetadas. Essa documentação de projeto serve também para analisar aspectos da empresa, saber se a empresa está evoluindo, se o processo de desenvolvimento está mais rápido, se a qualidade do produto está melhorando.

A UML é uma linguagem de modelagem, isto é, uma notação, que utiliza recursos gráficos para esquematizar um produto de software, seja seu comportamento, sua arquitetura, seus requisitos, entre outros. Ademais, segundo Booch et al. (2005, p.14), "uma linguagem de modelagem é uma linguagem cujo vocabulário e regras tem seu foco voltado para a representação conceitual e física de um sistema".

Esta linguagem é bastante eficiente na contribuição com a comunicação, manutenção e documentação durante o desenvolvimento de um projeto e facilita o entendimento dos requisitos do sistema sob diferentes aspectos. A ferramenta Astah é utilizada para a criação dos diagramas UML deste trabalho.

#### <span id="page-15-0"></span>3.5 ACESSO AO SERVIDOR

PHP é uma linguagem de script aberta e gratuita, utilizada para desenvolver páginas Web dinâmicas e interativas e é executada do lado do servidor. Criada por Rasmus Lerdorf em 1994, é uma linguagem amplamente utilizada em conjunto com o banco de dados MySQL. O sistema de gerenciamento de banco de dados utilizado neste trabalho é o phpMyAdmin.

Para acessar o servidor de banco de dados a partir do aplicativo, foi utilizada a seguinte abordagem: no código do aplicativo é feita uma requisição via protocolo HTTP direcionada a um arquivo PHP do servidor. Esse arquivo contém funções de manipulação do banco específicas que retornam a respectiva resposta da chamada realizada.

#### <span id="page-15-1"></span>3.6 BANCO DE DADOS

Os aplicativos Android costumam armazenar os dados utilizando o banco de dados SQLite. Essa abordagem é a mais recomendada para aplicativos relativamente pequenos, cujos dados são armazenados no aparelho do usuário, sendo que apenas ele tem acesso a esses dados. No entanto, tendo em vista que o GuideBar requer que seus dados estejam disponíveis a todos os usuários simultaneamente, essa abordagem não atende aos requisitos do aplicativo.

Para estabelecer a comunicação de um aplicativo com a base de dados de um servidor remoto podem ser utilizados *web services.* Neste trabalho são utilizados arquivos PHP que são executados do lado do servidor, se conectam ao banco e manipulam-no e mandam uma resposta ao aplicativo que fez a requisição. Assim, todos os dispositivos que tiverem o aplicativo instalado estarão acessando a mesma base de dados, sem ter que armazenar os dados no próprio aparelho. Por hora, os dados do banco são transferidos para o dispositivo em forma de texto puro,

controlados manualmente, mas será necessário utilizar JSON, uma estrutura de dados com formato mais leve e apropriado para esse tipo de transferência de dados. Além disso, é preciso codificar esses dados para que sejam transferidos de forma segura. No entanto, por ser outro fator que demandaria tempo de pesquisa para ser aplicado e dado o curto tempo disponível para concretizar o desenvolvimento do aplicativo, foi prioridade a implementação das funcionalidades essenciais do sistema, para que depois possa ser feita a pesquisa e aplicação desta tecnologia, não descartando sua importância.

Portanto, utiliza-se neste trabalho um banco de dados hospedado em um servidor remoto para disponibilizar as mesmas informações para todos os aparelhos que possuam o aplicativo.

É sabido que esta abordagem utilizada no desenvolvimento do aplicativo GuideBar (utilizando páginas em PHP) carece de segurança e manutenibilidade, no entanto, foi a que apresentou a menor curva de aprendizado. Antes de disponibilizar o aplicativo ao público, é extremamente necessário migrar para um *web service* mais seguro, seja para plataforma Java ou .Net.

#### <span id="page-16-0"></span>3.7 ECLIPSE

Eclipse é o ambiente de desenvolvimento integrado (do inglês, IDE) escolhido para implementar o aplicativo GuideBar. A plataforma Android oferece suporte à integração desta IDE com as ferramentas disponíveis no SDK Android, facilitando as atividades rotineiras de programação, como por exemplo, criar um projeto pré-configurado, dar suporte à depuração do aplicativo, emulação e teste.

#### <span id="page-16-1"></span>3.8 KANBANFLOW

O *kanban* é um quadro de visualização do estado atual de um projeto. Com ele é possível visualizar rapidamente quem está responsável por qual tarefa e o estado dessas tarefas, ou seja, quais já foram feitas, quais estão sendo feitas e quais ainda estão por fazer.

O kanbanflow.com é um sistema web que possibilita criar um quadro *kanban* para o projeto, mas, mais que isso, ele permite um gerenciamento maior das tarefas por oferecer algumas funcionalidades como criar subtarefas, estimar o tempo para executá-las, contar o tempo gasto em cada uma delas, definir a equipe de trabalho do projeto, além de possuir uma interface gráfica atraente, pois é possível escolher as cores dos *post-its* e clicar e arrastar as tarefas entre as colunas do quadro. Para o desenvolvimento do aplicativo GuideBar foram utilizadas apenas as funcionalidades gratuitas do *kanbanflow*.

### <span id="page-17-0"></span>3.9 PAGSEGURO

O PagSeguro é uma ferramenta de pagamentos integrada ao GuideBar para oferecer a opção de compra e venda de ingressos para os eventos por meio do aplicativo. Para poder vender ingressos usando a conta do pagseguro, é necessário que o usuário tenha também uma conta de vendedor no próprio PagSeguro.

### <span id="page-17-1"></span>3.10 GOOGLE MAPS ANDROID API v2

O *Google Maps Android v2* é um produto da Google que oferece um mapa interativo, que pode ser adaptado para cada aplicação. Esse mapa oferece opções de aproximação, bússola, localização do dispositivo, controle dos eventos de cliques no mapa, entre outros.

Como o GuideBar oferecerá a funcionalidade de desenhar rotas em um mapa da localização do usuário até o evento que ele selecionar, foi utilizada a ferramenta *Google Maps Android API v2*, cujos recursos atendem às necessidades do aplicativo. Além disso, essa ferramenta possui uma referência da API bem detalhada e de fácil compreensão.

#### <span id="page-18-0"></span>**4. ESCOPO NEGATIVO**

Durante a execução de um projeto de software, pode acontecer de os envolvidos admitirem o desenvolvimento de funcionalidades que não fazem parte do escopo do sistema. Portanto, é importante destacá-las, evitando desentendimento por falha de comunicação entre os envolvidos do projeto.

O desenvolvimento deste projeto se restringe à plataforma Android. No entanto, espera-se que ele seja desenvolvido futuramente para outras plataformas móveis e também para a plataforma Web, com o intuito de disponibilizá-lo para o maior número de usuários possível.

Não existe a opção de venda de ingressos por lote ou por sexo. O promotor do evento apenas escolhe se haverá a venda de ingressos ou não. Além disso, todo gerenciamento de pagamentos é feito por meio da integração com o PagSeguro, sendo que as negociações serão feitas diretamente entre o vendedor e o comprador.

O bloqueio de anúncios deve ser realizado manualmente pelos administradores do sistema, não havendo uma interface gráfica para auxiliar esse controle.

Um evento pode estar relacionado com apenas uma categoria.

Vale ressaltar que as funcionalidades supracitadas são extremamente importantes para este projeto, mas estes limites foram estabelecidos com a intenção de definir um escopo possível de ser desenvolvido dentro do prazo estabelecido com os recursos disponíveis.

#### <span id="page-19-1"></span>**5. PROCESSO DE DESENVOLVIMENTO – SCRUM SOLO**

O processo de desenvolvimento Scrum Solo se baseia no Scrum, mas é adaptado para projetos com apenas um programador. Nele, as iterações são mais curtas e não há reuniões diárias (FABRI, 2013).

As reuniões de planejamento, retrospectiva e revisão das *sprints* deste projeto foram realizadas com o fornecedor de requisitos ou com o orientador do presente trabalho de diplomação.

Resumidamente, segundo Sommerville (2011) e Magela (2005), os requisitos funcionais definem os serviços que o *software* deve oferecer, e os não funcionais aplicam restrições aos serviços oferecidos pelo sistema.

Nesta seção são especificados os requisitos funcionais (RF) e não funcionais (RNF) do aplicativo GuideBar. Tais requisitos são listados com suas respectivas prioridades no Quadro 2.

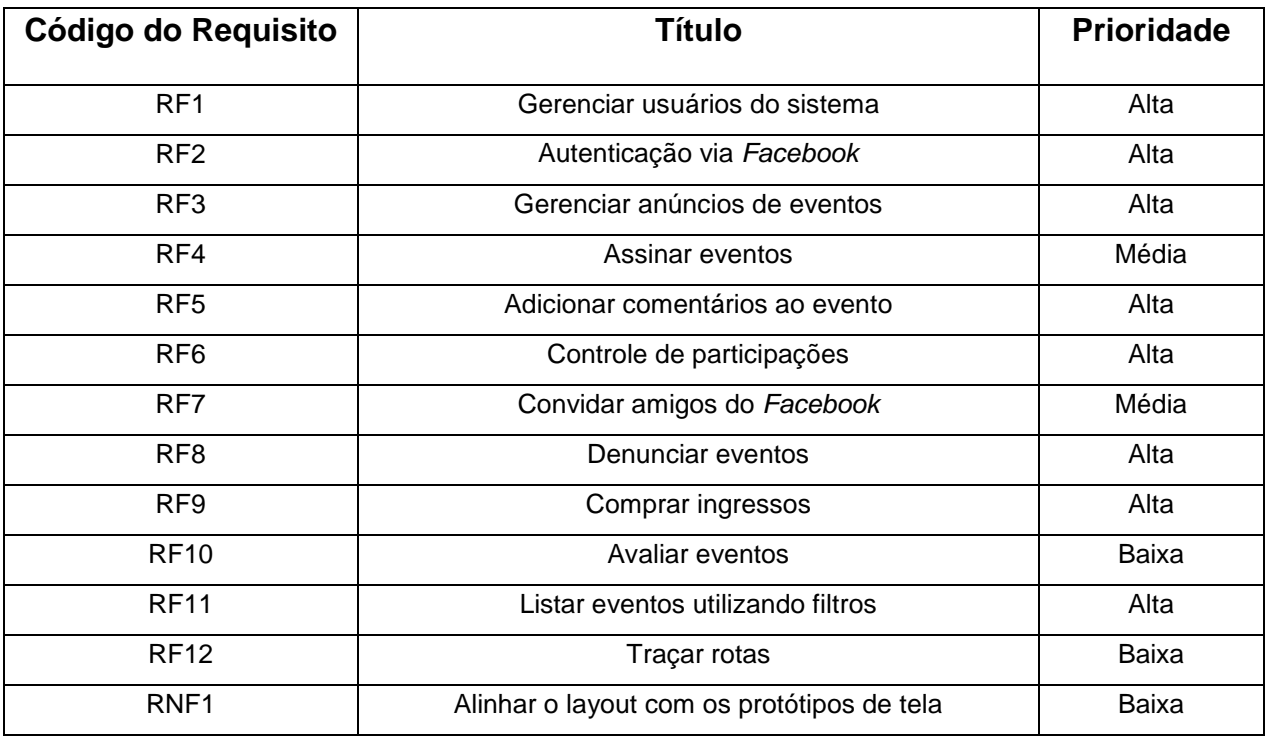

<span id="page-19-0"></span>**Quadro 2- Requisitos do sistema e suas prioridades Fonte: Autoria Própria**

## <span id="page-20-0"></span>5.1 LEVANTAMENTO DE REQUISITOS – *Product Backlog*

A primeira atividade executada durante o desenvolvimento do projeto foi o levantamento de requisitos, a fim de definir os seguintes artefatos:

- *Product Backlog*, que contém a especificação de todos os requisitos do sistema, que podem ser consultados no Capítulo 6;
- O escopo negativo do sistema, que elucida as funcionalidades que esse projeto não abrange, apresentadas no Capítulo 4;
- O diagrama de casos de uso, que retrata que atores do sistema agem sobre determinadas funcionalidades, como pode ser visto na Figura 1. Segundo Sommerville (2011) e Guedes (2009), a modelagem de casos de uso é amplamente usada para apoiar a elicitação de requisitos. Além disso, esse diagrama oferece uma visão geral, intuitiva e de fácil entendimento do que será contemplado pelo aplicativo, pois consiste na visualização, especificação e documentação do comportamento de um elemento, segundo Booch et al (2005);
- O diagrama entidade-relacionamento apresentado na Figura 2, usado para modelar a organização do banco de dados do sistema. Foi utilizada a ferramenta brModelo. Da posse deste diagrama, foi possível já deixar criada a estrutura do banco de dados antes de começar as iterações do processo. No entanto, durante o desenvolvimento foram feitas algumas modificações no modelo de dados que podem ser observadas no diagrama lógico do banco de dados na Figura 3.

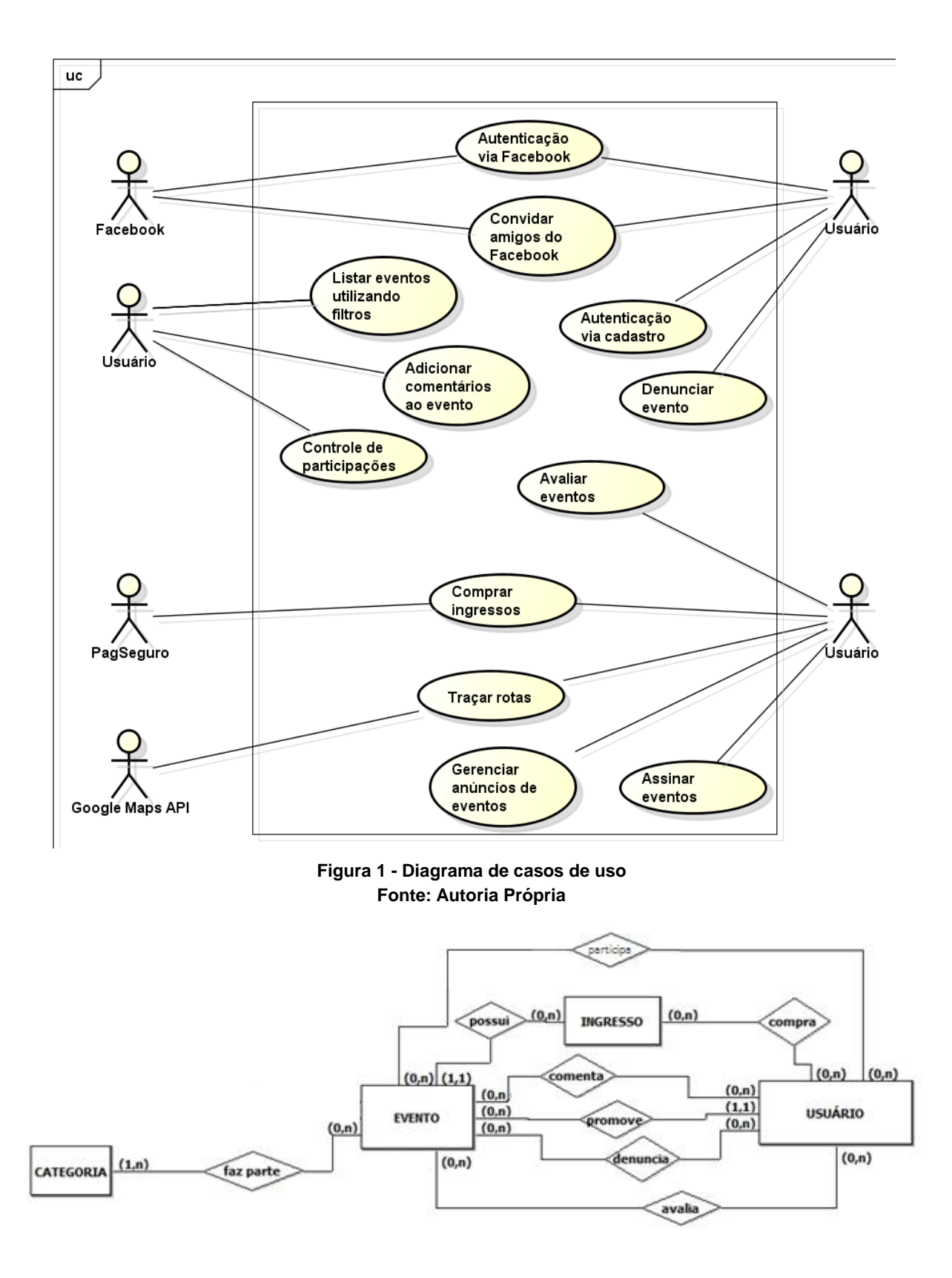

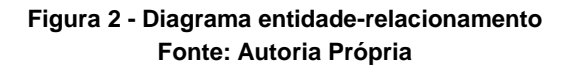

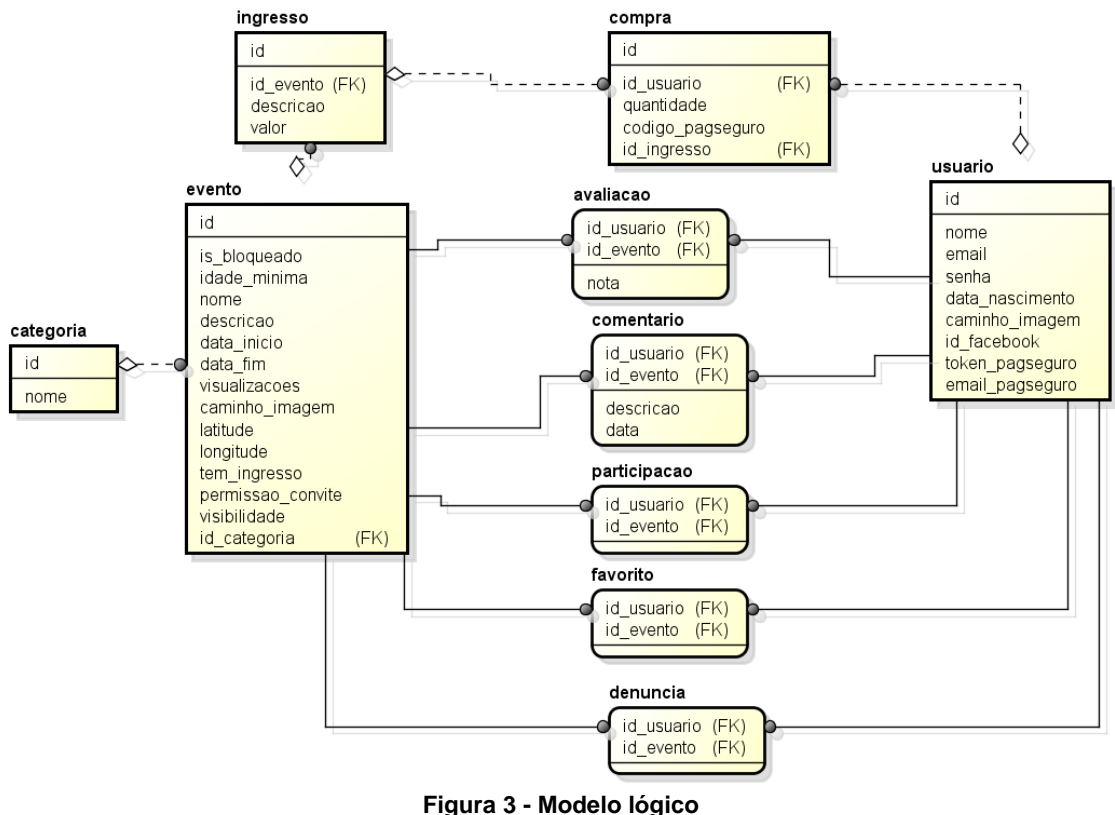

**Fonte: Autoria Própria**

O levantamento de requisitos do sistema foi feito por meio de conversas informais com o fornecedor de requisitos. As definições das funcionalidades eram discutidas, escritas e, em seguida, o fornecedor as lia e ressaltava correções e mudanças. As especificações dos casos de uso da Figura 5 podem ser visualizadas no Apêndice A.

#### <span id="page-22-0"></span>5.2 DESENVOLVIMENTO

A fase de desenvolvimento é caracterizada por iterações de aproximadamente duas semanas, chamadas de *sprints*, que consistem, resumidamente, em:

 planejamento - selecionar uma parte do *Product Backlog* para ser desenvolvida, fragmentar cada requisito escolhido em tarefas menores, priorizá-las, estimar o tempo de desenvolvimento, definir o prazo e atribuir a elas um responsável. Como havia apenas uma desenvolvedora para este projeto, não foi necessário atribuir o responsável das tarefas.

- desenvolvimento codificar as tarefas, testá-las e corrigi-las, atribuindo a elas o tempo gasto para serem implementadas;
- revisão apresentar ao fornecedor de requisitos os itens selecionados do *Product Backlog*, o que foi feito, o que não foi feito, pontuar o que foi bom durante aquela iteração e o que pode ser melhorado ou mantido para a próxima iteração, com a finalidade de garantir um processo de melhoria contínua.

## <span id="page-23-1"></span>5.2.1*SPRINT UM*

Para a primeira *sprint*, o tempo de realização das tarefas foi estimado sem possuir nenhuma base de conhecimento histórico de gestão de projetos Android. Para esta iteração foram selecionados os requisitos RF1 e RF3, especificados no Capítulo 4 por serem base de desenvolvimento dos outros requisitos.

O Quadro 3 relaciona as tarefas do requisito RF1 – Autenticação via cadastro.

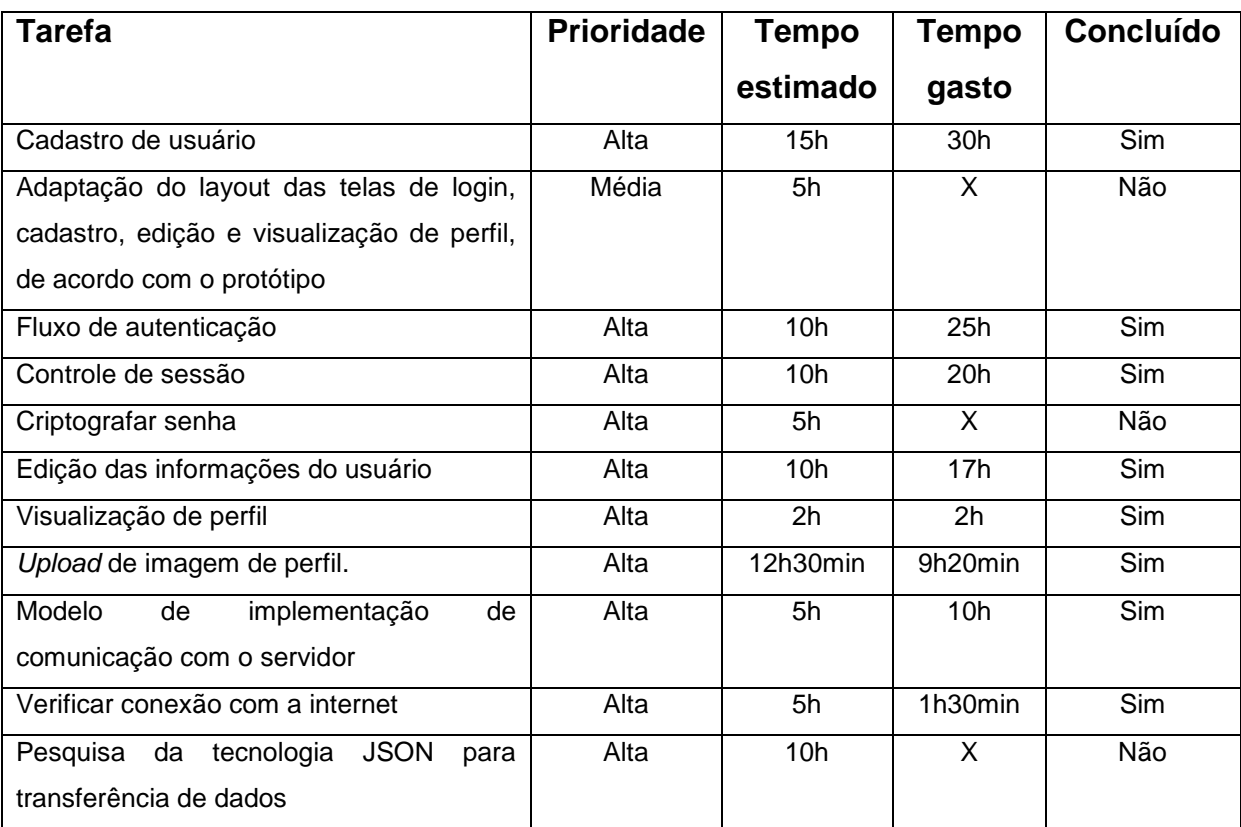

<span id="page-23-0"></span>**Quadro 3 - Tarefas do requisito RF1 Fonte: Autoria Própria**

O Quadro 4 mostra as tarefas referentes ao requisito RF3 - Gerenciar anúncios de eventos. O requisito RF1 foi tomado como base para o desenvolvimento deste, porém este requisito é mais complexo, por possuir componentes que o outro não possuía. Portanto, houve uma grande curva de aprendizado para ambos.

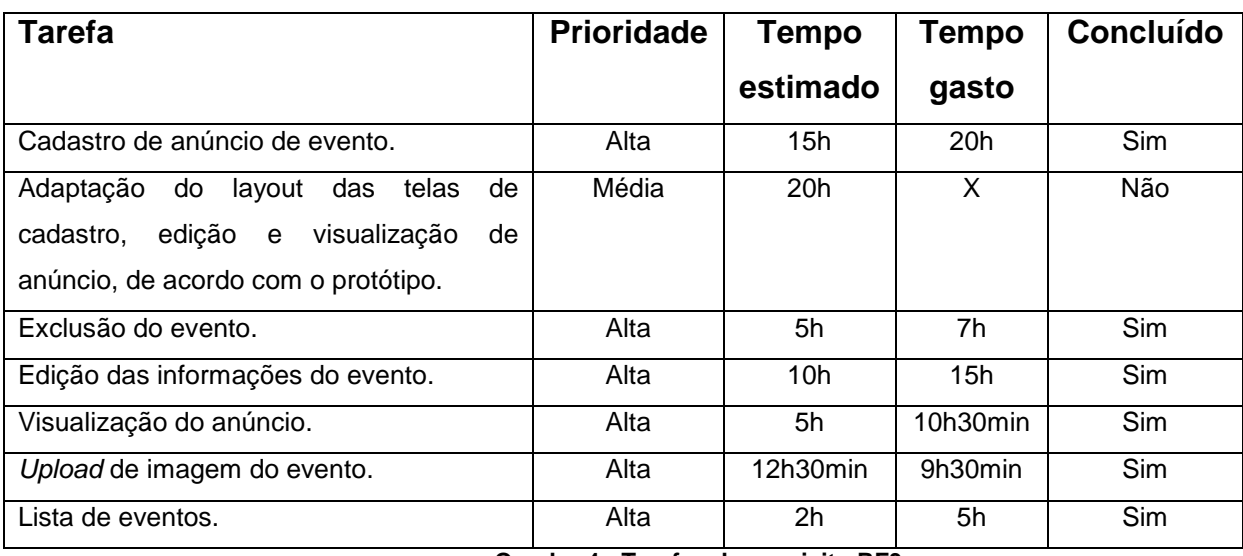

**Quadro 4 - Tarefas do requisito RF3 Fonte: Autoria Própria**

<span id="page-24-0"></span>Nota-se, observando o Quadro 3 e o Quadro 4, que houve erro de estimativa, pois a diferença entre o tempo estimado e o tempo gasto para a realização das tarefas é grande. Houve também falha no cumprimento do prazo, pois o prazo de entrega para cada *sprint* era de duas semanas. Isso se deve à falta de conhecimento da plataforma de desenvolvimento utilizada.

Ao finalizar a codificação, os requisitos desta *sprint* foram apresentados ao fornecedor de requisitos, que os aprovou, mesmo com algumas tarefas não completadas, como a de transferência de dados usando JSON, pois foi decidido implementar esta tarefa no final do projeto. Os testes e correções eram feitos continuamente, junto com o desenvolvimento.

O principal ponto positivo desta iteração é que houve um grande aprendizado inicial da tecnologia.

As tarefas referentes à aparência e criptografia não foram desenvolvidas completamente, porém, foi decidido entre a desenvolvedora e o fornecedor de requisitos que havia outros requisitos com mais urgência para serem postos em execução.

Como ponto a melhorar nas próximas *sprints*, destacou-se a velocidade de codificação das tarefas, para evitar que o prazo fosse novamente descumprido.

#### <span id="page-25-1"></span>5.2.2*SPRINT DOIS*

Com os conhecimentos adquiridos da execução da primeira *sprint* foi possível planejar com mais clareza as tarefas necessárias para desenvolver os requisitos desta *sprint*.

O parâmetro levado em consideração para a escolha dos requisitos desta iteração foi a complexidade dos itens a serem desenvolvidos. Foram escolhidos os que apresentavam complexidade menor, para proporcionar à desenvolvedora um processo de aprendizagem gradual.

O Quadro 5 elenca as tarefas do requisito RF5 – Adicionar comentários ao evento.

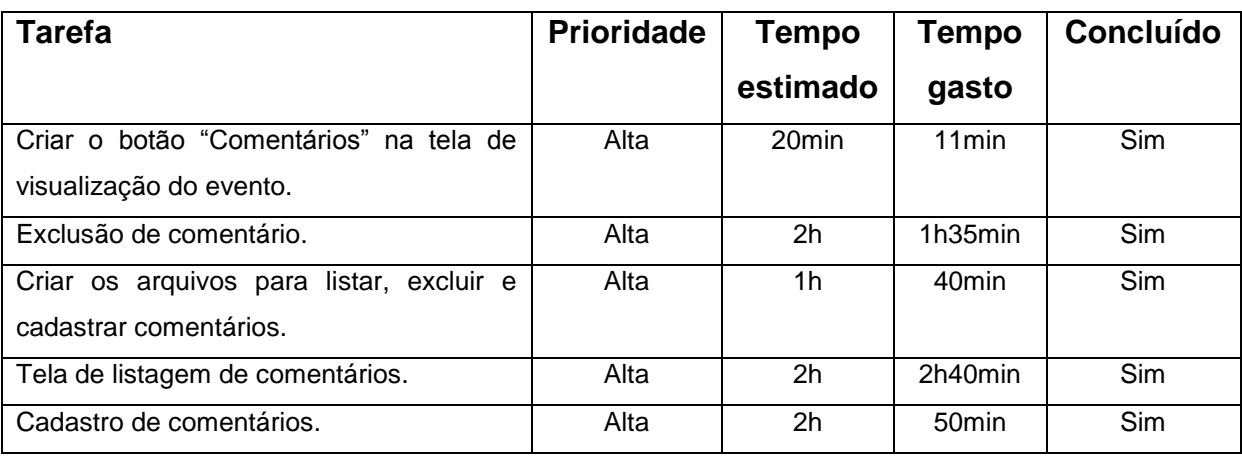

**Quadro 5 - Tarefas do requisito RF5 Fonte: Autoria Própria**

<span id="page-25-0"></span>Já o Quadro 6 expõe as tarefas do requisito RF8 – Denunciar evento, que é bem semelhante ao RF5. No entanto, mesmo sendo mais simples (por não demandar o desenvolvimento das funcionalidades de exclusão ou edição de denúncia, apenas a inserção), exigia que se criasse uma estrutura de envio de *email* que não havia sido implementada ainda neste projeto. Isso justifica o fato de este requisito ter levado mais tempo para ficar pronto em relação ao RF5.

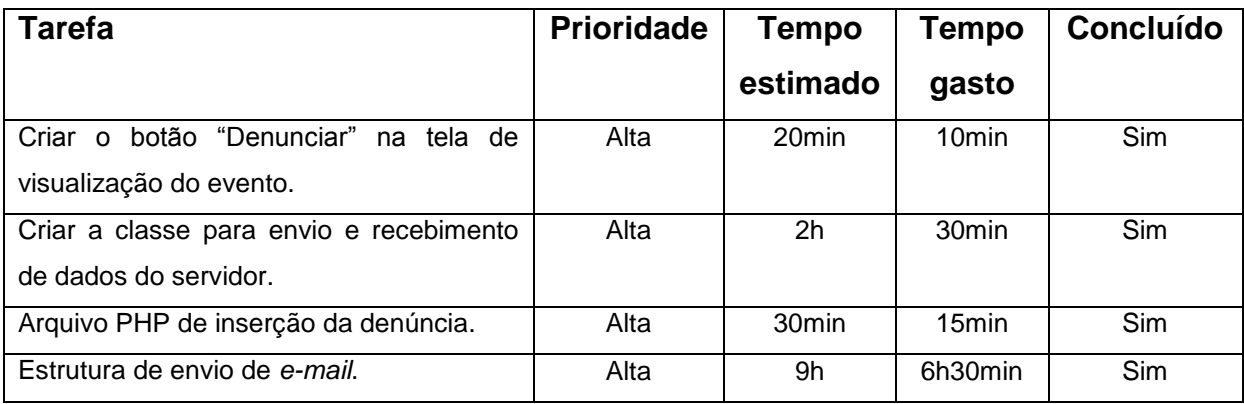

**Quadro 6 - Tarefas do requisito RF8 Fonte: Autoria Própria**

<span id="page-26-0"></span>Nota-se que a diferença entre o tempo estimado e o tempo gasto nas tarefas desta iteração foi menos exorbitante que na primeira, dado que as estimativas de tempo puderam ser guiadas pelos resultados obtidos da primeira *sprint*.

Entre os pontos a melhorar identificados na execução desta iteração, destacou-se o comprometimento e disciplina durante o desenvolvimento, e, como ponto positivo para manter nas próximas, foi identificada a produtividade, pois as tarefas foram realizadas em um tempo bem menor quando comparadas às da primeira iteração do processo.

# <span id="page-26-2"></span>5.2.3*SPRINT TRÊS*

O Quadro 7 exibe a lista de tarefas planejadas para codificar o requisito RF6 – Controle de participações.

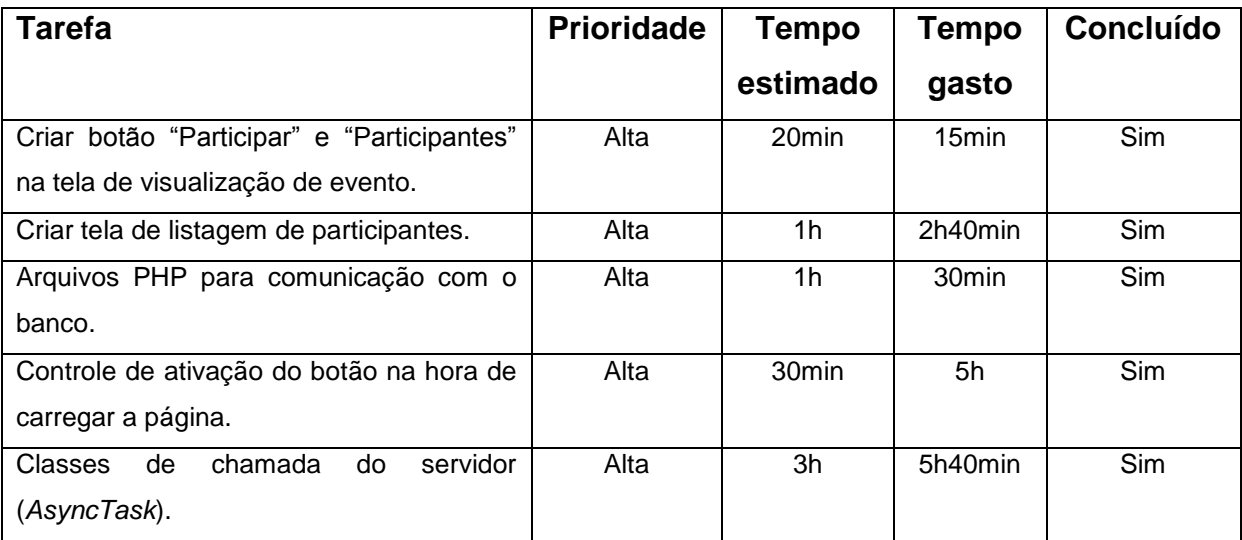

<span id="page-26-1"></span>**Quadro 7 - Tarefas do requisito RF6 Fonte: Autoria Própria**

Esta *sprint* exigiu maior tempo de execução por causa da utilização do componente de busca do Android chamado *SearchView*, que ainda não havia sido utilizado durante a execução deste projeto.

O requisito RF11 – Listar eventos utilizando filtros foi parcialmente concluído, pois como estava demorando muito para aprender a utilizar o componente de busca por título, não seria possível implementar os outros filtros de busca por eventos nesta versão do projeto em tempo hábil. Ficou decidido entre os envolvidos que os outros filtros serão levados em consideração em versões futuras, pois havia outros requisitos com mais urgência, evitando que o desenvolvimento ficasse estagnado neste requisito. As tarefas deste requisito foram listadas no Quadro 8.

É válido destacar a importância da comunicação e acompanhamento entre os envolvidos com o projeto neste ponto, visto que o projeto corria o risco de gastar todo o tempo nesses filtros de busca, que, mesmo sendo de alta prioridade havia outros com mais urgência.

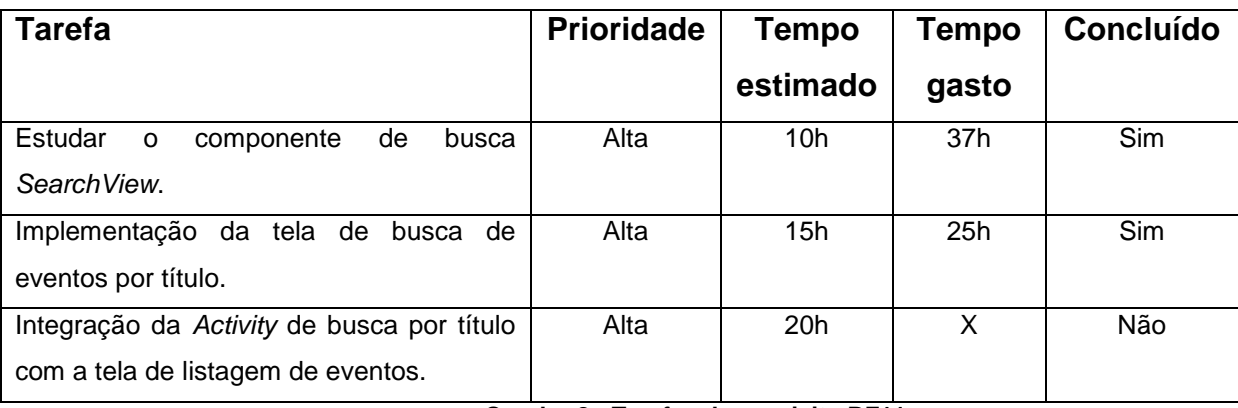

**Quadro 8 - Tarefas do requisito RF11 Fonte: Autoria Própria**

<span id="page-27-0"></span>Os pontos positivos desta iteração foram: aprendizado de um componente novo e boa comunicação entre os envolvidos.

É um erro crítico para o desenvolvimento do projeto não cumprir o que foi definido no documento de requisitos. Portanto, o principal ponto a melhorar identificado nesta iteração foi o estudo prévio das ferramentas que serão utilizadas.

#### <span id="page-27-1"></span>5.2.4*SPRINT QUATRO*

No Quadro 9 são declaradas as tarefas que dizem respeito ao desenvolvimento do requisito RF4 – Assinar eventos. A tarefa "adicionar ícone de espera" foi colocada neste item porque as funções do sistema que faziam chamadas

ao banco de dados levavam um tempo para fornecerem uma resposta ao usuário. Então, para que o usuário não tivesse a impressão de que o sistema havia parado, foram colocados ícones que indicam que há um processamento acontecendo naquele instante.

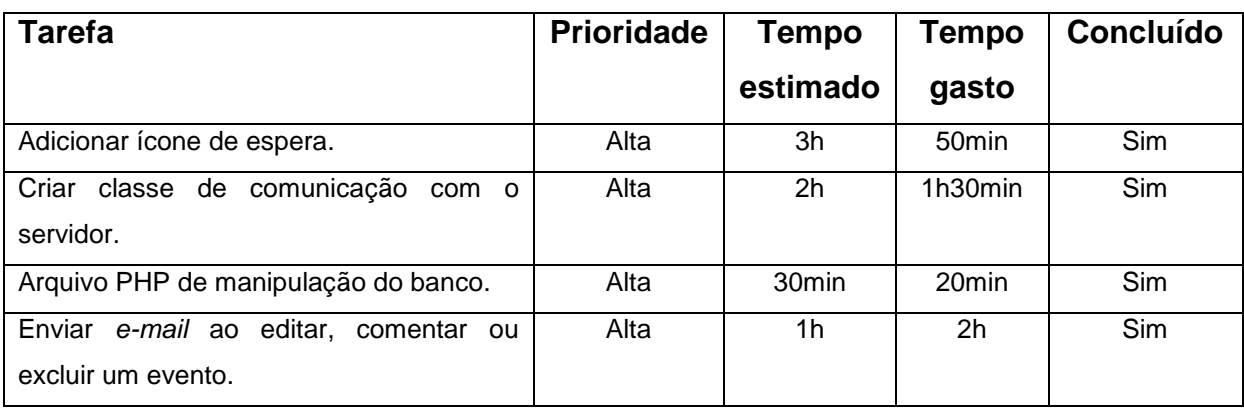

**Quadro 9 - Tarefas do requisito RF4 Fonte: Autoria Própria**

<span id="page-28-0"></span>No Quadro 10 é possível observar as tarefas referentes ao requisito RF10 – Avaliar eventos. Neste requisito foi utilizado o componente *RadioButton* que ainda não havia sido utilizado neste projeto.

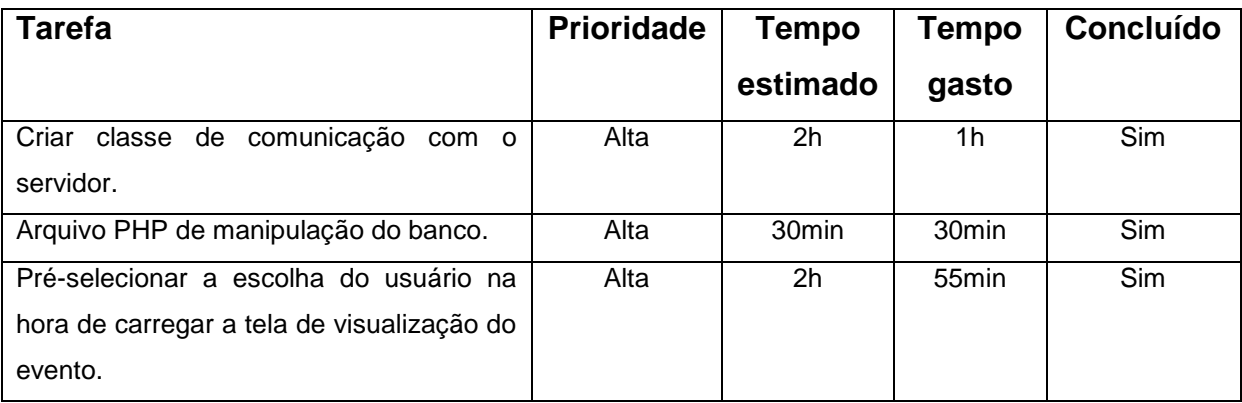

**Quadro 10 - Tarefas do requisito RF10 Fonte: Autoria Própria**

<span id="page-28-1"></span>Os pontos a melhorar encontrados durante o desenvolvimento desta *sprint* foram, novamente, a disciplina e comprometimento com o projeto, pois os dois requisitos, que poderiam ter sido desenvolvidos em um dia levaram quatro dias.

Como pontos positivos salientou-se o êxito na execução da proposta das reuniões de planejamento e revisão das iterações.

#### <span id="page-29-2"></span>5.2.5*SPRINT CINCO*

As tarefas apresentadas no Quadro 11 fazem parte do requisito RF2 – Autenticação via *Facebook*. Este requisito abrange o estudo de outra tecnologia desconhecida por parte da desenvolvedora, e por isso, foi prevista a tarefa "estudo da tecnologia".

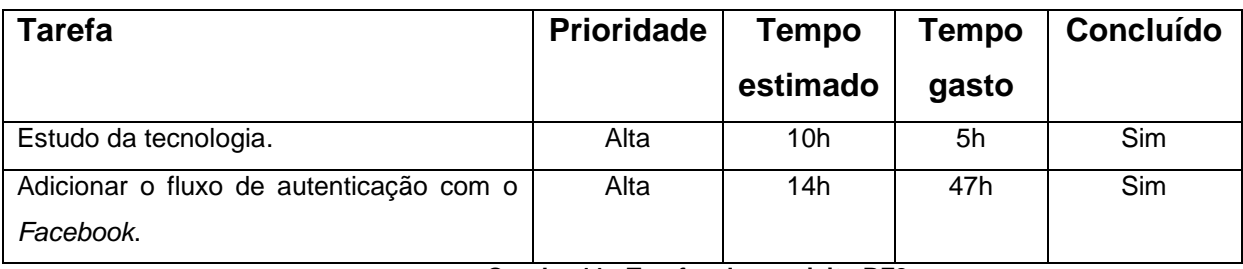

**Quadro 11 - Tarefas do requisito RF2 Fonte: Autoria Própria**

<span id="page-29-0"></span>O requisito RF7 – Convidar amigos do *Facebook* consistia em gerar uma notificação para os amigos que fossem convidados, com a finalidade de atrair mais usuários para o aplicativo e mais participantes para os eventos. Durante o levantamento de requisitos, essa notificação foi definida como uma das que aparecem no *Facebook*, no ícone de globo. Porém, esta funcionalidade só está disponível para aplicativos do *Facebook*.com. Então, a solução encontrada foi gerar um convite que aparece especificamente na página do aplicativo de cada usuário no *Facebook*.

Houve erro de estimativas para esta *sprint*. No entanto, o requisito RF7 superou as expectativas, apresentando um tempo bem menor que o esperado para ser desenvolvido. Isso se deve ao fato de que o requisito anterior, que também era relacionado com o *Facebook* pôde contribuir com a base de conhecimento do funcionamento e da aplicação da tecnologia.

As tarefas referentes a este requisito estão listadas no Quadro 12, a seguir.

<span id="page-29-1"></span>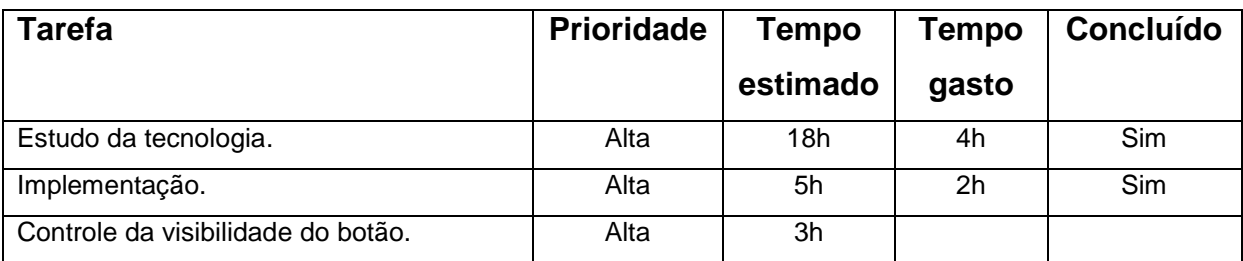

**Quadro 12 - Tarefas do requisito RF7 Fonte: Autoria Própria**

Como ponto a melhorar para esta iteração foi identificada a estimativa dos tempos das tarefas, porque foi verificado que o tempo era estimado muito acima ou muito abaixo do necessário para a execução.

## <span id="page-30-2"></span>5.2.6*SPRINT SEIS*

Para a *sprint* 6 foram selecionadas os três requisitos dos sistema que faltavam. O Quadro 13 especifica as tarefas executadas para concluir o requisito RF12 – Traçar rotas.

| <b>Tarefa</b>                            | <b>Prioridade</b>                           | Tempo    | Tempo             | Concluído |
|------------------------------------------|---------------------------------------------|----------|-------------------|-----------|
|                                          |                                             | estimado | gasto             |           |
| Estudo da Tecnologia                     | Alta                                        | 2h       | 1h30min           | Sim       |
| Pegar posição do dispositivo             | Alta                                        | 1h       | 1h20min           | Sim       |
| Cadastrar posição para o evento          | Alta                                        | 9h       | 4h35min           | Sim       |
| Adicionar a edição de local do evento no | Alta                                        | 1h       | 20 <sub>min</sub> | Sim       |
| fluxo de edição do evento                |                                             |          |                   |           |
| Desenhar a rota no mapa                  | Alta<br>Oundre 42 Terefee de requieite DE42 | 5h       | 3h                | Sim       |

**Quadro 13 – Tarefas do requisito RF12 Fonte: Autoria Própria**

<span id="page-30-0"></span>As especificações das tarefas referentes ao requisito RNF1 – Aparência do sistema estão no Quadro 14.

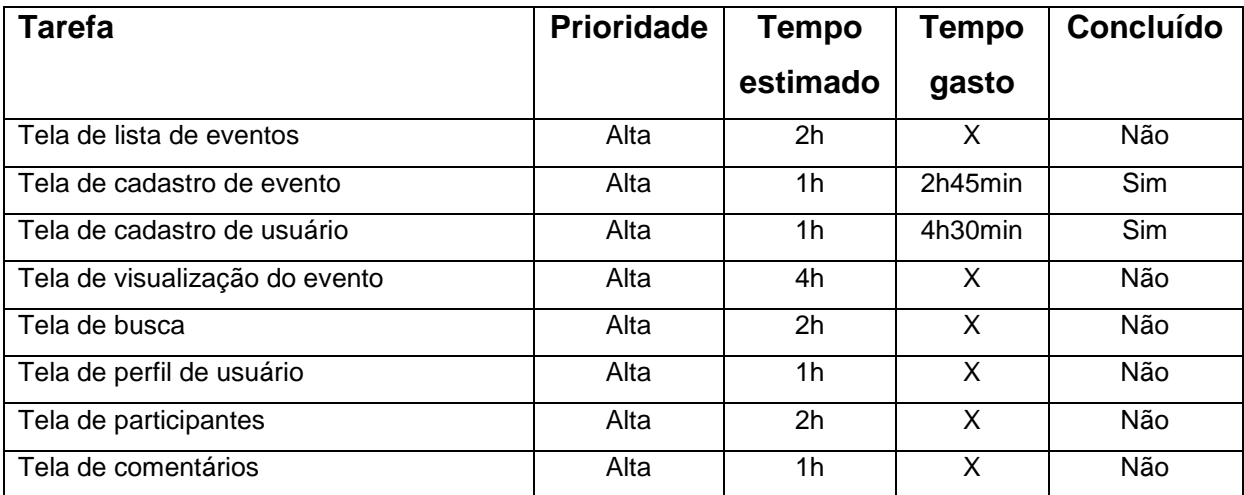

#### **Quadro 14 - Tarefas do requisito RNF1 Fonte: Autoria Própria**

<span id="page-30-1"></span>Para o requisito RF9 – Comprar ingressos, foram executadas as tarefas do Quadro 15.

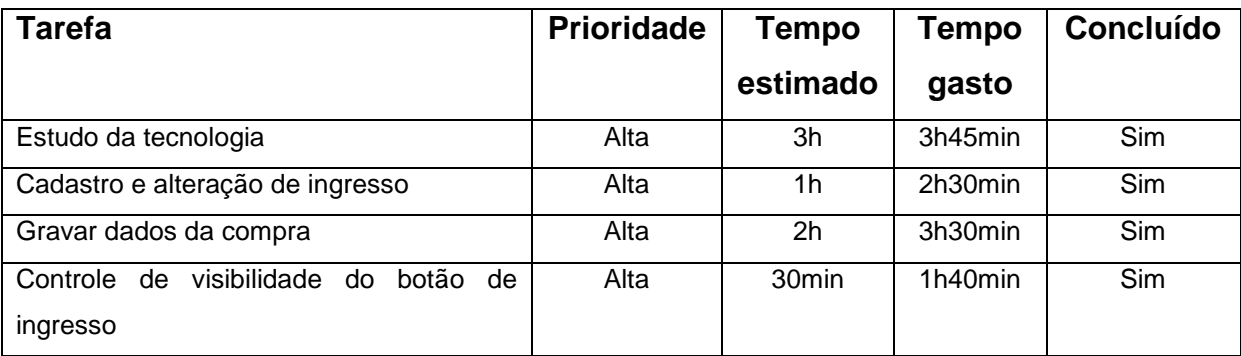

**Quadro 15 - Tarefas do requisito RF9 Fonte: Autoria Própria**

<span id="page-31-0"></span>A maioria das tarefas do requisito RNF1 não foram concluídas porque estavam previstas para terminar até 30/08/13. Nota-se que o tempo estimado para as tarefas relacionadas à aparência foi menor que o tempo gasto para realizá-las. Como aprendizado desta *sprint* pode-se dizer que a estimativa de tempo para esse tipo de tarefa deve ser maior. Em contrapartida, o requisito que envolvia a utilização de mapas de uma API desconhecida foi desenvolvido com um tempo bem menor que o esperado. Isso se deve ao fato de que a documentação da API era bem clara e objetiva, facilitando o desenvolvimento. Já o requisito de integração com o PagSeguro demorou mais para ser feito pois algumas tarefas referentes às alterações que seriam necessárias para contemplá-lo não foram previstas, como a alteração do cadastro e edição de evento e de usuário.

O ponto a melhorar identificado nesta *sprint* é o planejamento das tarefas a serem realizadas, buscando prever tudo que deve ser alterado para desenvolver determinado requisito do sistema, para que os prazos sejam cumpridos.

## <span id="page-31-1"></span>5.3 IMPLANTAÇÃO

A fase de implantação de um software consiste em deixá-lo disponível para os usuários finais, ou seja, colocá-lo em produção "quando do pleno funcionamento do mesmo e pela avaliação da pós-implantação que requer um determinado tempo de maturidade do software" (REZENDE, 2005). No entanto, "por mais testado que seja, um software está sujeito a mudanças e falhas" (MAGELA, 2006).

Portanto, o aplicativo GuideBar será disponibilizado para apenas algumas pessoas testarem, até que se verifique maturidade suficiente, antes de abrir ao público geral. Espera-se que o aplicativo seja disponibilizado na loja de aplicativos da Google, a Google play, após o período de testes e maturação do sistema.

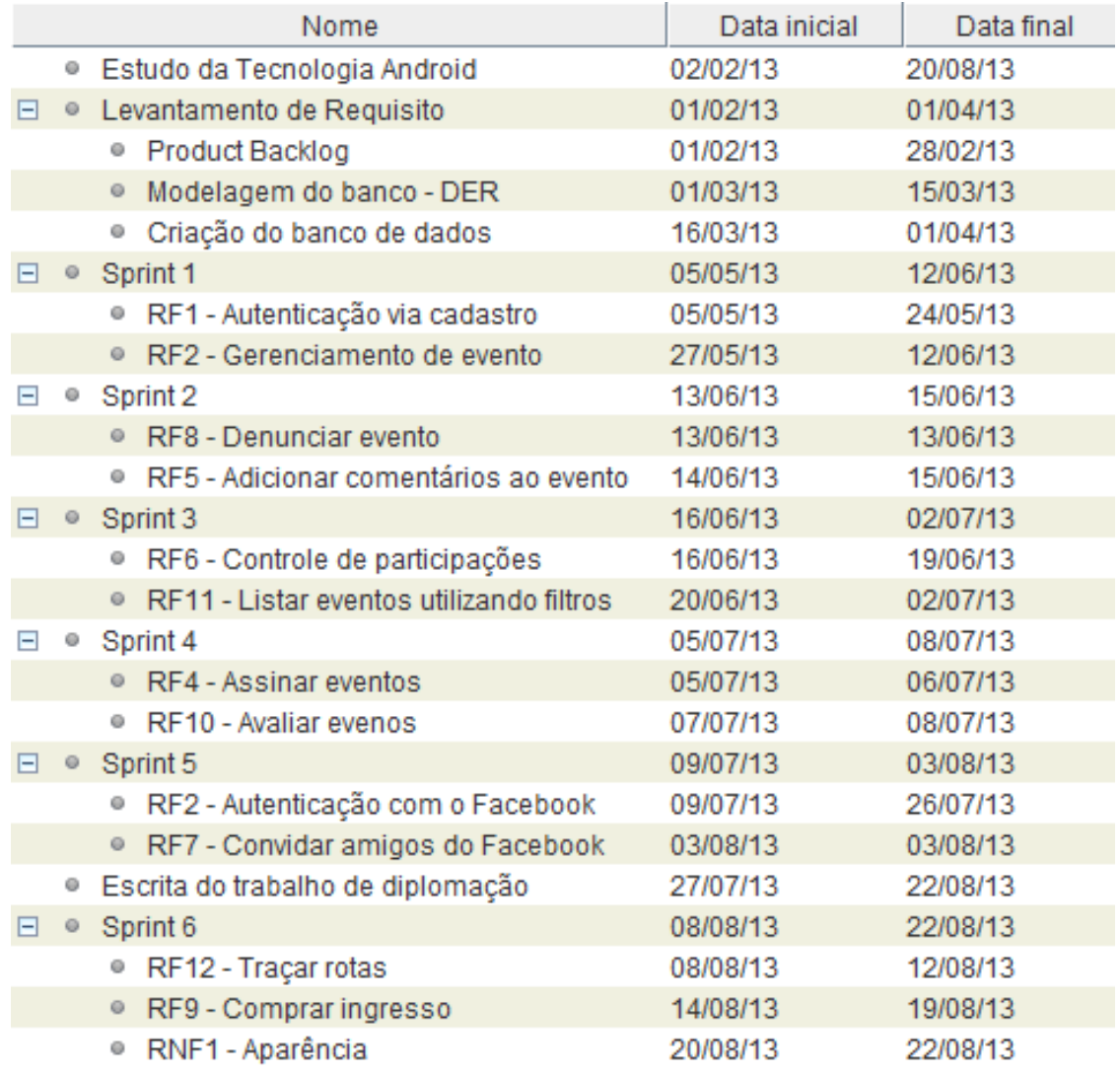

A Figura 4 ilustra o cronograma de execução do projeto.

**Figura 4 - Cronograma executado Fonte: Autoria Própria**

## <span id="page-33-0"></span>**6. FUNCIONAMENTO DO SISTEMA**

## <span id="page-33-1"></span>6.1 GERENCIAR USUÁRIOS DO SISTEMA

O usuário terá a opção de acessar o aplicativo Guidebar de duas maneiras: criando um cadastro no aplicativo ou com uma conta do *Facebook*. O usuário deve preencher o formulário de cadastro ilustrado na Figura 5, acessível a partir da tela de autenticação no botão "Cadastre-se", com seu nome, *e-mail*, senha, data de nascimento e uma imagem de perfil. Não pode haver dois registros de usuário com o mesmo *e-mail* e a imagem de perfil não é obrigatória, diferente dos outros campos.

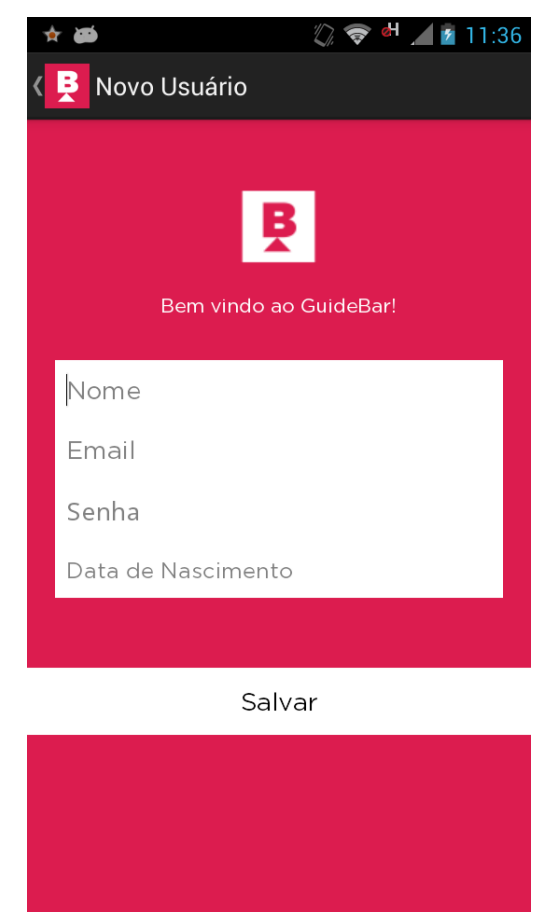

**Figura 5 - Tela de cadastro de usuário Fonte: Autoria Própria**

Depois de realizado o cadastro, é oferecida a opção de adicionar uma foto, como mostra a Figura 6. Feito esse processo, o usuário está apto a acessar as funcionalidades do sistema. Assim que estiver finalizada esta versão do aplicativo, deverá ser adicionado um fluxo de confirmação de cadastro via *e-mail* para evitar o uso do sistema com um *e-mail* inexistente.

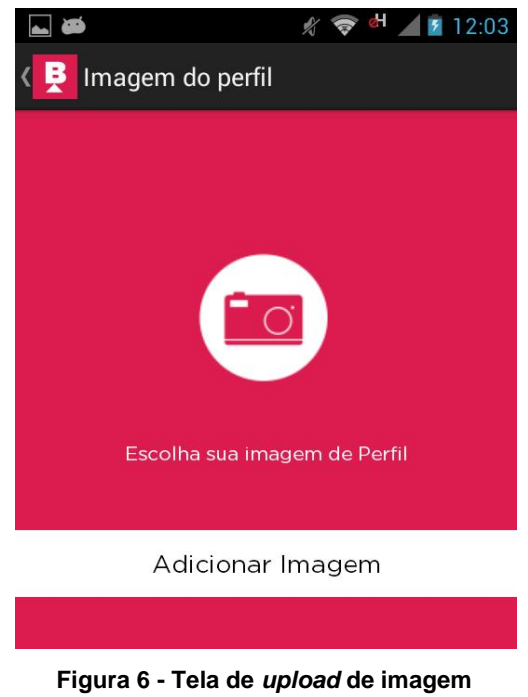

**Fonte: Autoria Própria**

Deve ser possível visualizar os dados do usuário. Apenas o usuário pode alterar seus próprios dados. Nesta tela de visualização de perfil, se o usuário que estiver *logado* for o mesmo que estiver sendo visualizado, aparecerá o botão "Editar", como mostrado na Figura 7, que dá acesso ao formulário de edição das informações.

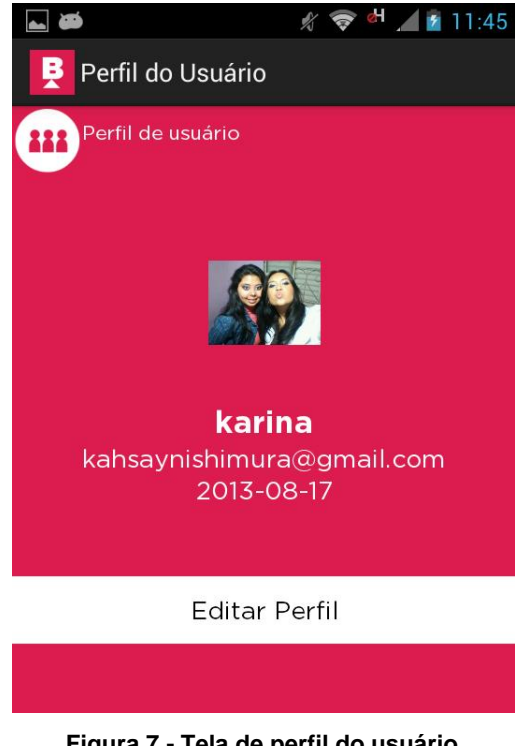

**Figura 7 - Tela de perfil do usuário Fonte: Autoria Própria**

O formulário de edição, ilustrado na Figura 8, deverá conter dois campos além dos campos do cadastro que são: *e-mail* e token do PagSeguro. Essas informações serão necessárias no caso de o usuário optar por vender ingressos. Já a Figura 9 ilustra a tela de autenticação do sistema.

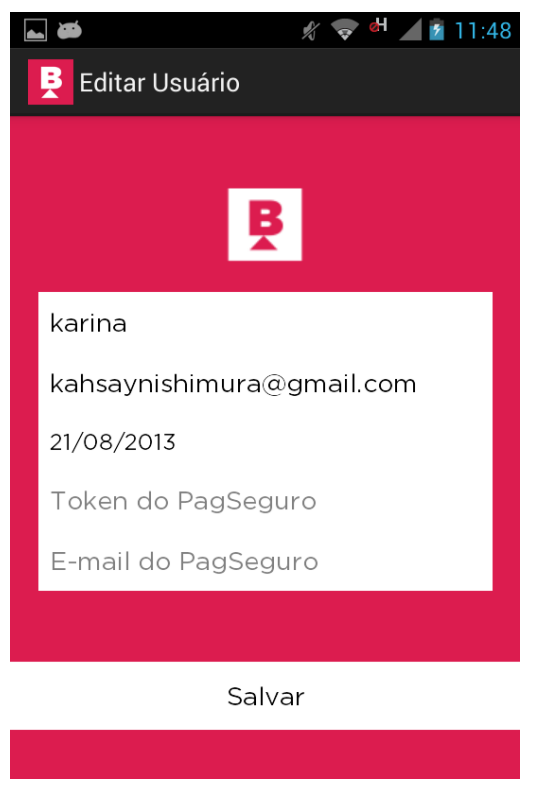

**Figura 8 - Tela de edição do usuário Fonte: Autoria Própria**

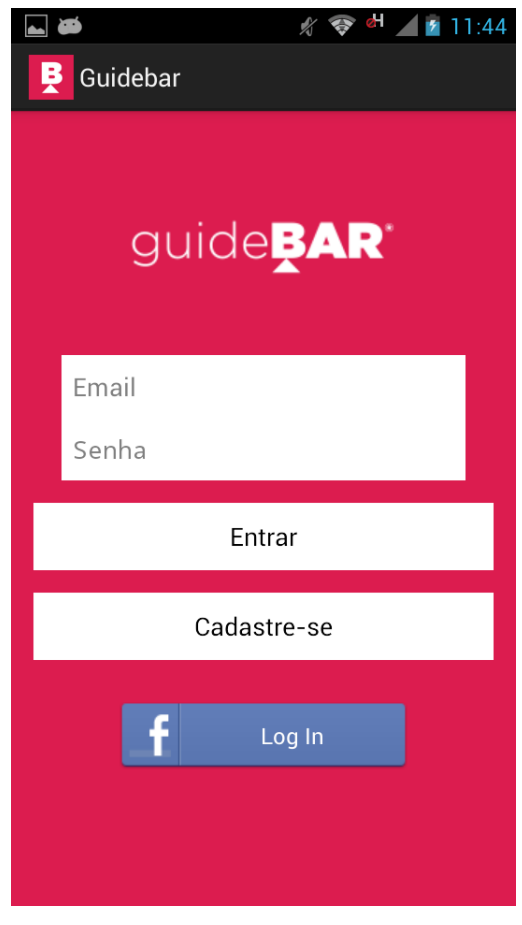

**Figura 9 - Protótipo da tela de autenticação Fonte: Autoria Própria**

# <span id="page-36-0"></span>6.2 AUTENTICAÇÃO VIA *FACEBOOK*

Na tela de autenticação da Figura 9 ficará disponível o botão "Entrar com *Facebook*". Se ao tocar nesse botão o usuário não estiver logado com o aplicativo do *Facebook*, ele será direcionado para a tela de autenticação da própria rede social, que pode ser visualizada na Figura 10. Se ele já estiver logado, será direcionado para a página inicial do GuideBar.

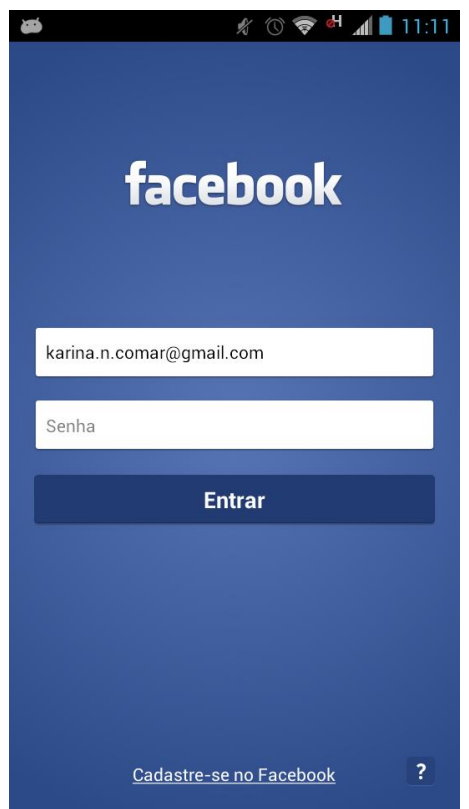

**Figura 10 - Tela de autenticação do** *Facebook* **Fonte: Aplicativo** *Facebook*

A primeira vez que o usuário acessar o sistema com a opção "logar com o *Facebook*", ele deve concordar com as permissões de acesso de informação, como ilustrado na Figura 11, e será inserido um registro para ele na base de dados de usuários do GuideBar.

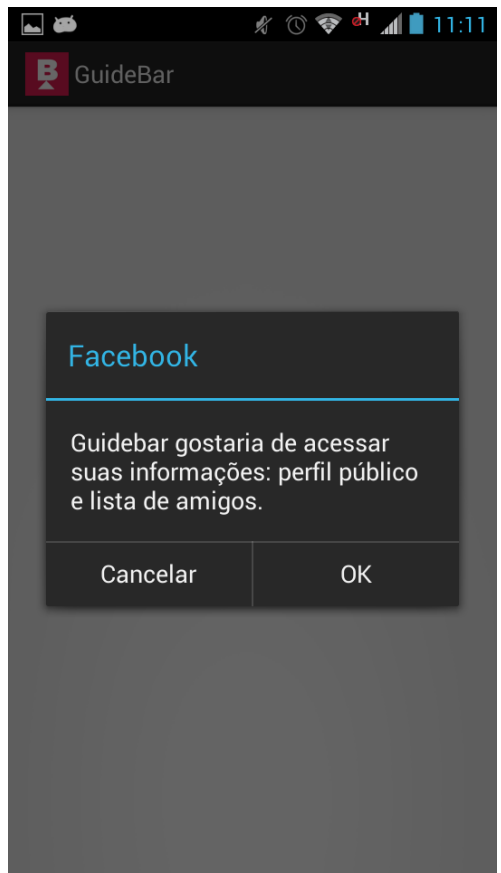

**Figura 11 - Tela de requisição de permissão do** *Facebook* **Fonte: Autoria Própria**

# <span id="page-38-0"></span>6.3 GERENCIAR ANÚNCIOS DE EVENTOS

Todos os usuários do sistema poderão criar anúncios de eventos. Para tanto, devem ser informados os seguintes dados:

- Nome:
- · Descrição;
- Data e hora de início e fim;
- Idade mínima de visualização do evento;
- Imagem (opcional);
- Visibilidade: se é público ou privado;
- Categoria;
- Dados de localização.

O usuário que cria o evento é chamado de promotor do evento. Apenas o promotor do evento poderá alterá-lo ou excluí-lo. Os participantes e assinantes do evento receberão um *e-mail* alertando-os da ocorrência destas ações. Na Figura Karina pode ser observada a tela de cadastro de eventos

A tela de visualização do evento, contemplada por este requisito, é a que concentra a maior parte das funcionalidades do sistema. Nela haverá a opção de participar, assinar, denunciar, comentar, visualizar participantes, avaliar evento, traçar rotas, comprar ingressos e número de visualizações, além dos próprios dados do evento.

#### <span id="page-39-0"></span>6.4 ASSINAR EVENTOS

Os usuários se beneficiarão do aplicativo GuideBar para buscar por eventos de seu interesse. Ao visualizar um evento, o usuário pode optar por não participar, e mesmo assim, querer receber suas atualizações. Para isso, ele poderá marcar a opção "Assinar", na tela de visualização do evento.

Sempre que o evento for alterado, excluído ou comentado, o usuário receberá um *e-mail* com a respectiva informação. Ele pode deixar de assinar o evento a qualquer momento.

#### <span id="page-39-1"></span>6.5 ADICIONAR COMENTÁRIOS AO EVENTO

A opção de adicionar comentários a um evento consiste em permitir que qualquer usuário que tenha acesso a ele possa colocar algum comentário, que ficará visível aos outros usuários. Não deve ser possível alterar os dados e cada qual só pode ser excluído por quem o criou.

A lista de comentários do evento é acessada por meio do botão "Comentários" da tela de visualização do evento. Cada item da lista mostra o nome e imagem do perfil do usuário, a data e hora que o comentário foi adicionado e a descrição em si, como foi exemplificado na Figura 12.

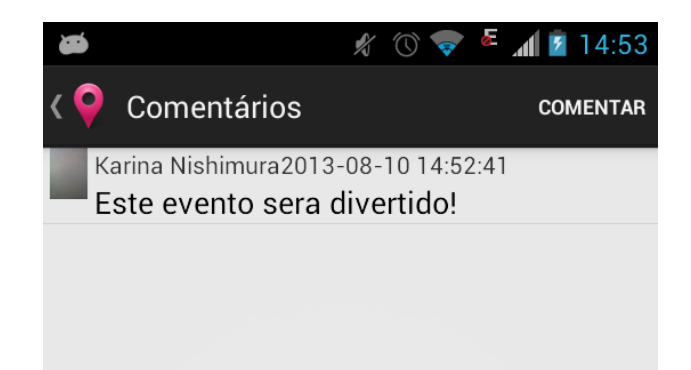

**Figura 12 - Protótipo da lista de comentários Fonte: Autoria Própria**

# <span id="page-40-0"></span>6.6 CONTROLE DE PARTICIPAÇÕES

Quando um usuário clicar em "Participar" na tela de visualização do evento, ele passa a aparecer na lista de participantes, que é bem parecida com a lista de comentários. Essa lista deve conter o nome do participante e sua imagem de perfil. É desejável que, ao participar de um evento ele possa criar uma publicação no seu perfil do *Facebook*.

## <span id="page-40-1"></span>6.7 CONVIDAR AMIGOS DO *FACEBOOK*

Esta funcionalidade deve ficar disponível na tela de visualização do evento apenas aos usuários que estiverem autenticados com o *Facebook*, pois só assim será possível ter acesso às suas conexões de amizade da rede social.

Com esta ferramenta, os usuários poderão atrair mais usuários para o aplicativo, contribuindo com a divulgação dos eventos. Desse modo, concretiza-se a adição de características sociais ao aplicativo, que se beneficiará da grande base de dados de usuários e da popularidade do *Facebook*.

Ao clicar no botão "Convidar amigos", o usuário poderá escolher vários amigos do *Facebook* para enviar o convite em forma de notificação. O promotor do evento escolhe se o convite será restrito a ele ou se todos poderão convidar amigos para seu evento.

#### <span id="page-41-0"></span>6.8 DENUNCIAR EVENTO

Alguns eventos podem ser anunciados em categorias erradas, propositalmente ou não, ou podem possuir conteúdo impróprio. Para evitar que isso aconteça, é importante o desenvolvimento desta funcionalidade de denúncia de eventos. Qualquer usuário poderá denunciar os eventos que julgar impróprios, clicando no botão "Denunciar", da tela de visualização.

Inicialmente, para o escopo deste projeto, o controle de anúncios denunciados será feito manualmente pelos administradores do sistema. Apenas o administrador tem acesso a essa informação. Posteriormente, esse controle será agregado ao sistema e será feito de forma que os administradores tenham um módulo para listar os anúncios denunciados e bloqueá-los ou não.

Quando um usuário denuncia um evento, imediatamente o promotor e os administradores do sistema recebem uma notificação por *e-mail*. Um usuário só pode denunciar o mesmo evento uma vez. O administrador analisará o anúncio denunciado e pode escolher entre bloqueá-lo, impedindo-o de ser visualizado novamente ou ignorar a denúncia. Os anúncios bloqueados não podem aparecer nos resultados de busca.

## <span id="page-41-1"></span>6.9 COMPRAR INGRESSOS

O anúncio do evento deve conter a opção de comprar ingressos para o evento. O valor do ingresso será definido pelo organizador, que deve colocá-lo na descrição do evento, pois haverá anúncios que não disponibilizarão esta opção. Ao clicar em "Comprar ingresso", o usuário deverá informar a quantidade de ingressos que deseja comprar. Todo o controle de transações monetárias será feito pelo PagSeguro diretamente entre o comprador e o vendedor. Isto requer que o promotor já possua previamente uma conta de vendedor no PagSeguro. A entrega dos ingressos será negociada também entre o comprador e o promotor do evento.

#### <span id="page-42-0"></span>6.10 AVALIAR EVENTOS

A funcionalidade de avaliação de evento consiste em um usuário poder dizer se ele gostou do anúncio ou não. Cada usuário pode avaliar um anúncio apenas uma vez. Esta opção tem como objetivo disponibilizar aos visitantes do anúncio uma noção da opinião dos outros usuários em relação ao evento.

## <span id="page-42-1"></span>6.11 LISTAR EVENTOS UTILIZANDO FILTROS

O usuário poderá aplicar filtros na listagem de eventos. Essa consulta será realizada por localização, categoria, nome e data de início e fim do evento.

#### <span id="page-42-2"></span>6.12 TRAÇAR ROTAS

O sistema deve oferecer a opção de apresentar a rota para chegar ao evento, pegando a posição do usuário automaticamente. Para isso, o usuário deve permitir que o aplicativo tenha acesso às informações de localização do aparelho.

O botão "Rotas" aparecerá apenas quando o promotor cadastrar um local para o evento. Caso contrário, ele deve ficar invisível. A Figura 13 apresenta um exemplo de rota no mapa.

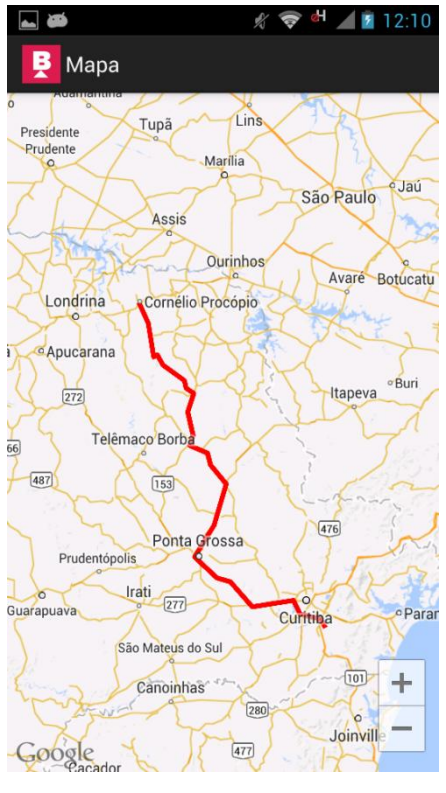

**Figura 13 - Rota no mapa Fonte: Autoria Própria**

# <span id="page-43-0"></span>6.13 APARÊNCIA

Este é um requisito do sistema que diz respeito à categoria de usabilidade e, portanto, foi classificado como requisito não funcional. É desejável que os protótipos de tela apresentados neste capítulo sejam seguidos, a fim de proporcionar uma experiência agradável ao usuário final.

## <span id="page-44-0"></span>**7. CONCLUSÃO**

O presente trabalho resultou em 188 pontos de função não ajustados, alcançando a quantidade exigida para um trabalho de diplomação. Porém, a maior complexidade residiu nas tecnologias de terceiros que foram utilizadas, pois verificou-se que as tarefas relacionadas a elas foram as que mais demandaram tempo de pesquisa, aprendizado e desenvolvimento.

Foi seguido o ciclo de vida Scrum Solo, porém, a reunião de retrospectiva foi realizada juntamente com a reunião de revisão, dado que havia apenas dois envolvidos. Esta adaptação foi feita visando melhorar o processo e aumentar a produtividade, parando apenas uma vez para fazer a reunião.

A modelagem do software consistiu basicamente no diagrama de casos de uso, modelo lógico e no DER, pois eles foram suficientes para auxiliar na comunicação entre o fornecedor de requisitos e a desenvolvedora.

Foi gerada a base de conhecimento do projeto, sendo assim, possível a análise e melhoria do processo de produção e das estimativas dos projetos futuros.

A maior dificuldade encontrada durante o desenvolvimento do projeto foi o aprendizado da integração com as APIs do *Facebook*, Google Maps e PagSeguro, assim como da própria plataforma Android.

## <span id="page-45-0"></span>**8. TRABALHOS FUTUROS**

Algumas funcionalidades do sistema que não fizeram parte do escopo desta versão, mas que são desejáveis para as versões futuras estão listadas a seguir:

- Buscar um meio de criar fidelidade do usuário, causando a sensação de estar evoluindo no aplicativo, como se fosse um jogo, com o propósito de mantê-lo interessado e estimulado a interagir com o sistema;
- Oferecer ao usuário um espaço para anunciar seus serviços, e ligá-los aos promotores que estiverem buscando por serviços relacionados. Ex: Buffet, mágico, banda de *show*;
- Módulo de bloqueio de anúncios denunciados;
- Venda de ingressos por lotes e por sexo;
- *E-mail* de confirmação de cadastro;
- Esqueci minha senha;
- Implementação de *web service* Java e JSON para transferência de dados entre o aplicativo e o servidor;
- Destacar empresas nas rotas.

# **REFERÊNCIAS**

<span id="page-46-0"></span>ANDROID DEVELOPERS. **Android, the world's most popular mobile platform**. Disponível em <http://developer.android.com/about/index.html>. Acesso em: 14 ago. 2013.

ASCOM. **Financiamentos para o turismo crescem 38% em 2012**. Disponível em:

<http://www.dadosefatos.turismo.gov.br/dadosefatos/geral\_interna/noticias/detalhe/2 0120723.html>. Acesso em: 14 ago. 2013.

ASCOM. **Crescimento e otimismo no setor turístico**. Disponível em:

<http://www.dadosefatos.turismo.gov.br/dadosefatos/geral\_interna/noticias/detalhe/2 0120822.html>. Acesso em: 14 ago. 2013.

BOOCH, Grady; RUMBAUGH, James; JACONSON, Ivar. **UML: guia do usuário**. Rio de Janeiro: Elsevier, 2005.

FABRI, José Augusto. **Scrum Solo**. Disponível em <http://engenhariasoftware.wordpress.com/2012/06/06/scrum-solo/>. Acesso em: 14 ago. 2013.

FACEBOOK DEVELOPERS. **Build, distribute and promote**. Disponível em: < https://developers.facebook.com/concepts/android-build-distribute-promote/>. Acesso em: 14 ago. 2013.

GIACAGLIA, Maria Cecília. **Organização de Eventos:** teoria e prática. São Paulo: Pioneira Thomson Learning, 2004.

GUEDES, Gilleanes T. A. **UML 2: uma abordagem prática**. São Paulo: Ed. Novatec, 2009.

IDC. **Top Smartphone Operating Systems, Shipments, and Market Share**. Disponível em: <http://www.idc.com/getdoc.jsp?containerId=prUS24257413>. Acesso em: 14 ago. 2013.

MAGELA, Rogério. **Engenharia de software aplicada: fundamentos**. Rio de janeiro: Editora Alta Books, 2006.

REZENDE, Denis Alcides. **Engenharia de software e sistemas de informação**. Rio de Janeiro: Brasport, 2005.

SOMMERVILLE, Ian. **Engenharia de software**. São Paulo: Pearson Prentice Hall, 2011.

TAGIAROLI, GUILHERME. **Desenvolvedores contam como é possível ganhar dinheiro com aplicativos gratuitos**. Disponível em <http://tecnologia.uol.com.br/celulares-telefonia/ultimas-noticias/2011/02/11/entendacomo-desenvolvedores-de-aplicativos-gratuitos-ganham-dinheiro.jhtm>. Acesso em: 08 ago. 2013.

Vianna, Marcos Fernandes. **Secretariado/ Módulo 2 – Divulgação de eventos – Programa 11.** Disponível em <http://globotv.globo.com/fundacao-robertomarinho/telecurso-tec/v/secretariado-modulo-2-divulgacao-de-eventos-programa-11/1247929/>. Acesso em: 14 ago. 2013.

# **APÊNDICE A – ESPECIFICAÇÃO DOS CASOS DE USO**

<span id="page-48-1"></span>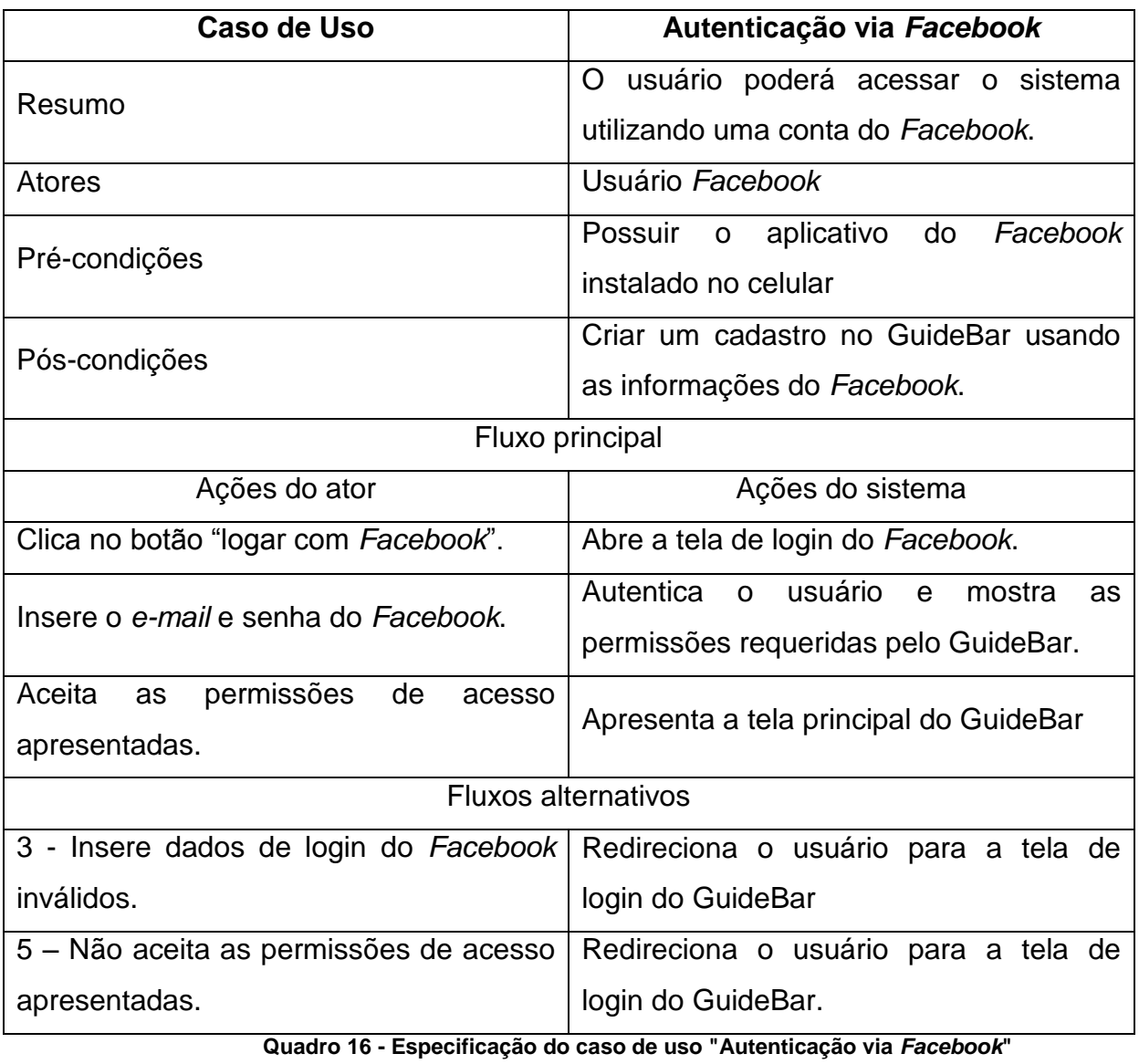

**Fonte: Autoria Própria**

<span id="page-48-0"></span>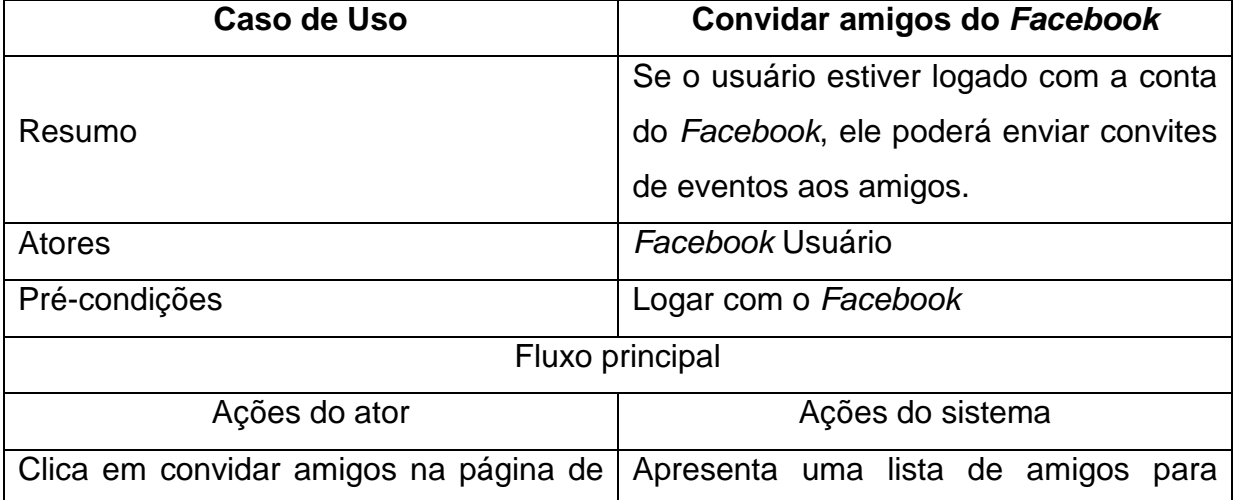

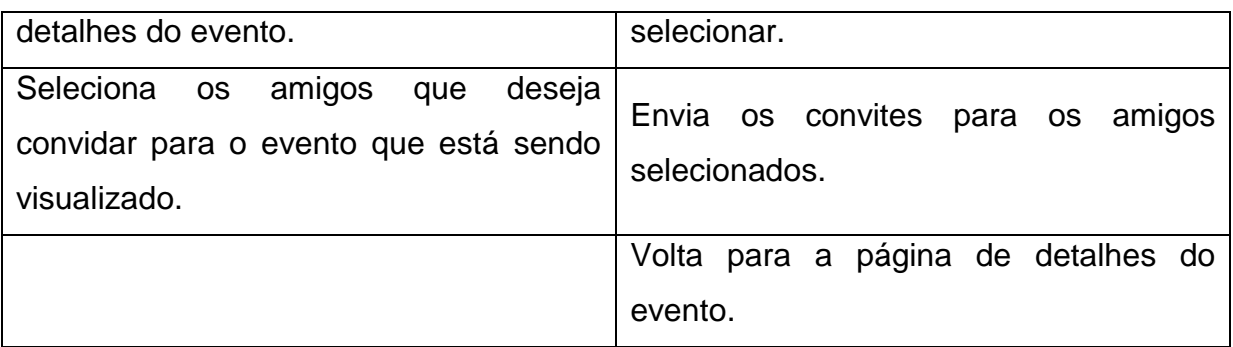

**Quadro 17 - Especificação do caso de uso "Convidar amigos do** *Facebook***" Fonte: Autoria Própria**

<span id="page-49-0"></span>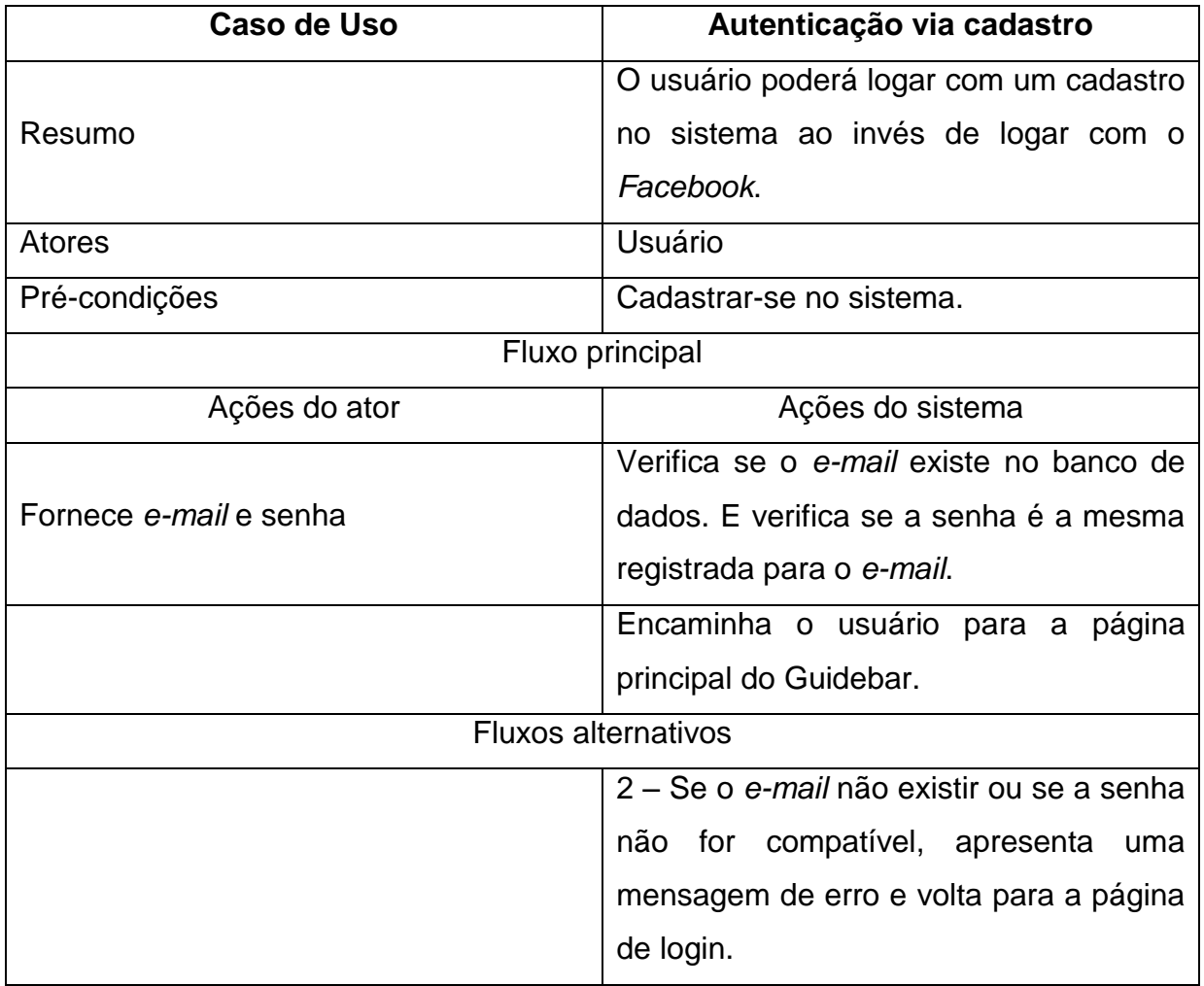

**Quadro 18 - Especificação do caso de uso "Autenticação via cadastro" Fonte: Autoria Própria**

<span id="page-49-1"></span>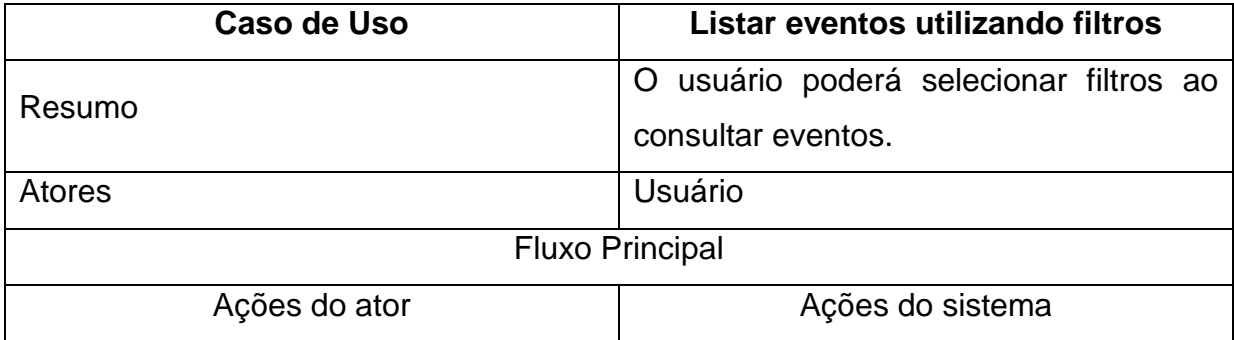

![](_page_50_Picture_169.jpeg)

**Quadro 19 - Especificação do caso de uso "Listar eventos utilizando filtros" Fonte: Autoria Própria**

<span id="page-50-0"></span>![](_page_50_Picture_170.jpeg)

**Quadro 20 - Especificação do caso de uso "Denunciar evento" Fonte: Autoria Própria**

<span id="page-50-1"></span>![](_page_50_Picture_171.jpeg)

![](_page_51_Picture_168.jpeg)

#### **Quadro 21 - Especificação do caso de uso "Adicionar comentários ao evento" Fonte: Autoria Própria**

<span id="page-51-0"></span>![](_page_51_Picture_169.jpeg)

**Fonte: Autoria Própria**

<span id="page-51-1"></span>![](_page_51_Picture_170.jpeg)

**Quadro 23 - Especificação do caso de uso "Avaliar eventos" Fonte: Autoria Própria**

<span id="page-51-2"></span>![](_page_51_Picture_171.jpeg)

![](_page_52_Picture_170.jpeg)

**Fonte: Autoria Própria**

<span id="page-52-0"></span>![](_page_52_Picture_171.jpeg)

**Quadro 25 - Especificação do caso de uso "Traçar rotas" Fonte: Autoria Própria**

<span id="page-52-1"></span>![](_page_52_Picture_172.jpeg)

![](_page_53_Picture_83.jpeg)

#### **Quadro 26 - Especificação do caso de uso "Gerenciar anúncios de eventos" Fonte: Autoria Própria**

<span id="page-53-0"></span>![](_page_53_Picture_84.jpeg)

<span id="page-53-1"></span>**Quadro 27 - Especificação do caso de uso "Assinar eventos" Fonte: Autoria Própria**